## **Inspiron 14** 7000 Series

دليل الخدمة

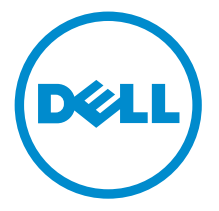

طرار الكمبيور : Inspiron 7447<br>العوذج الوقابي: P55G<br>العوع الوقابي: P55G001

## الملاحظات والتنبيهات والتحذيرات

إكِ<mark>/ ملاحظة:</mark> تشير كلمة "ملاحظة" إلى المعلومات المهمة التي تساعدك على تحقيق أقصى استفادة من الكمبيوتر. ننبيه: تشير كلمة "ننبيه" إما إلى احتمال حدوث تلف بالاصحمزة أو فقدان للبيانات، كما تعلمك بكيفية تجنب المشكلة. لاحذير: تشير كلمة "تحذير" إلى احتمال حدوث ضرر بالممتلكات أو التعرض لاصابة جسدية أو الوفاة.<br>ا

**حقوق الطبع والنشر © لعام 2014 لشركة Dell Inc. جميع ا<b>لحقوق محفوظة.** هذا المنتج محي بموجب حقوق الطبع والنشر وحقوق الملكية الفكرية الاثريكية والدولية . ™Dell وشعار Dell Inc علامتان تجاريتان لشركة Dell Inc. في الولايات المتحدة و/أو نطاقات الاختصاص الاخرى. وكل العلامات والاسماء التجارية الانحرى الواردة هنا قد تكون علامات تجارية<br>نخص الشركات ذات الصلة المالكة لها.

 $07 - 2014$ 

**Rev. A00** 

# جدول المحتويات

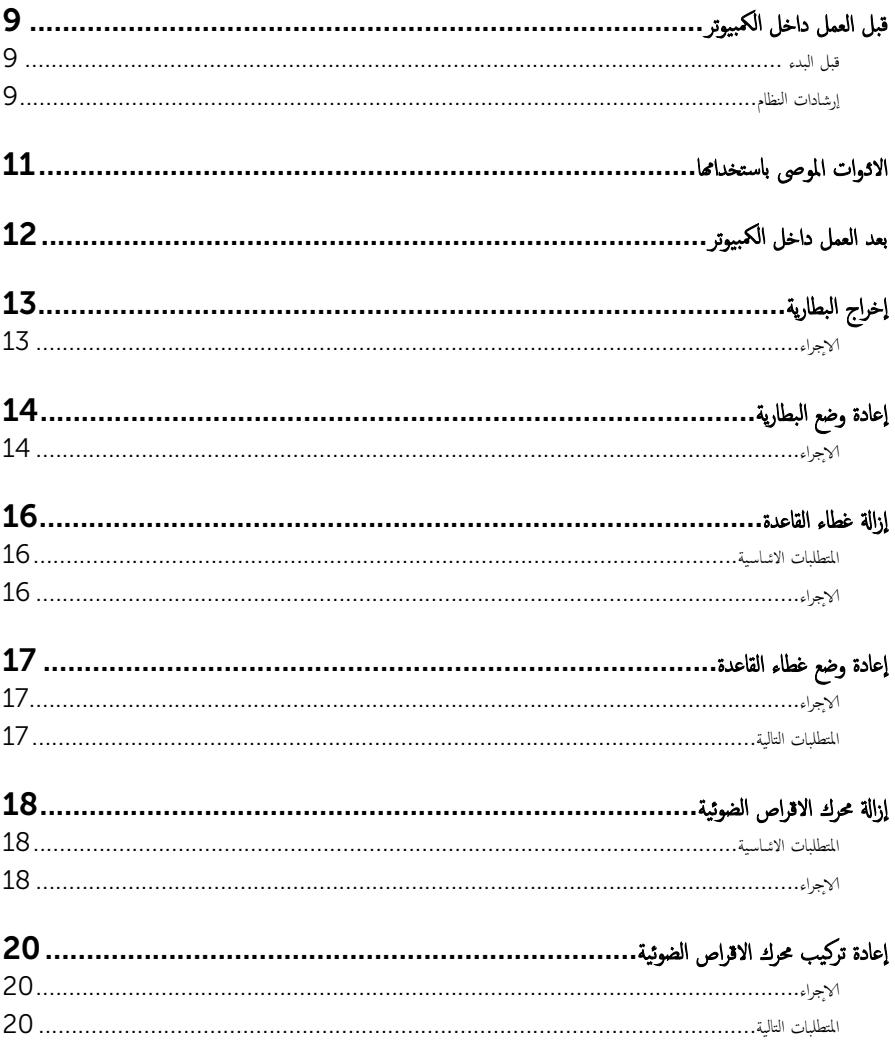

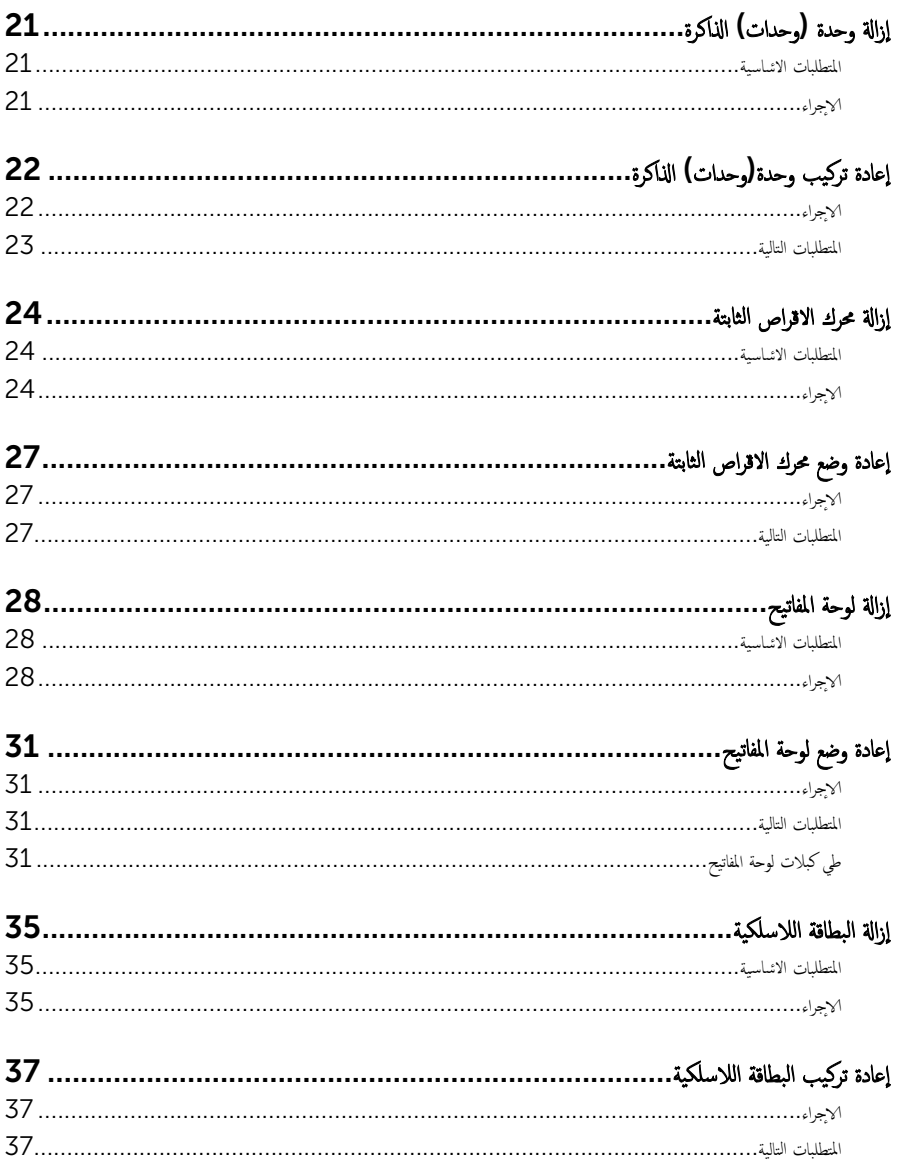

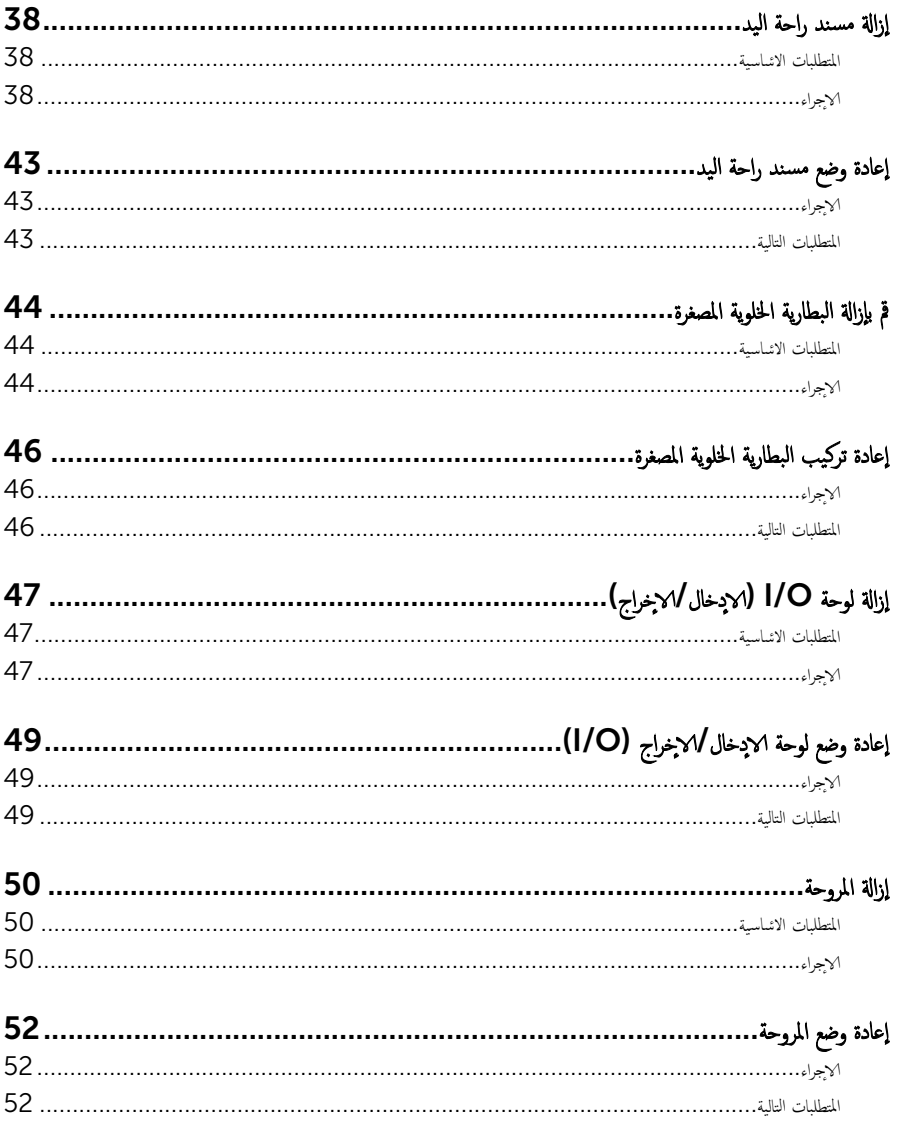

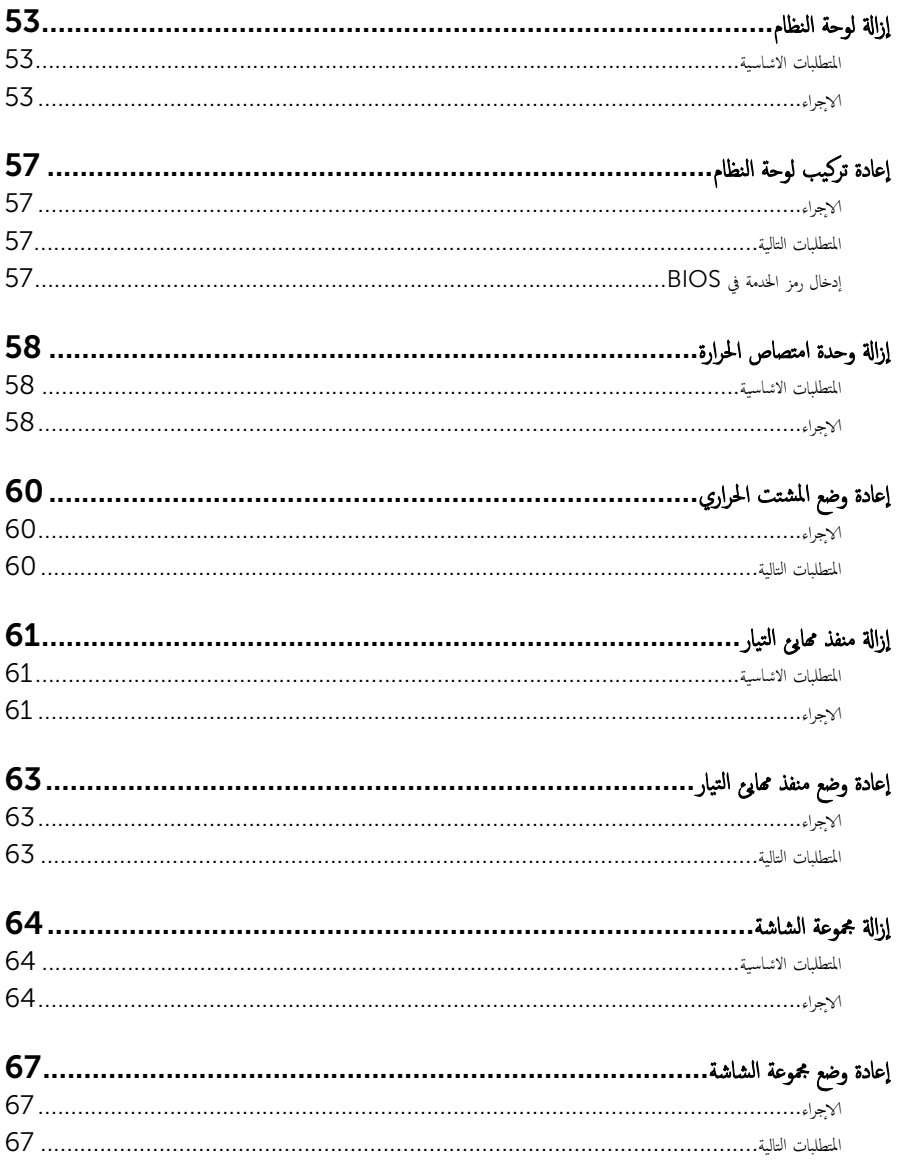

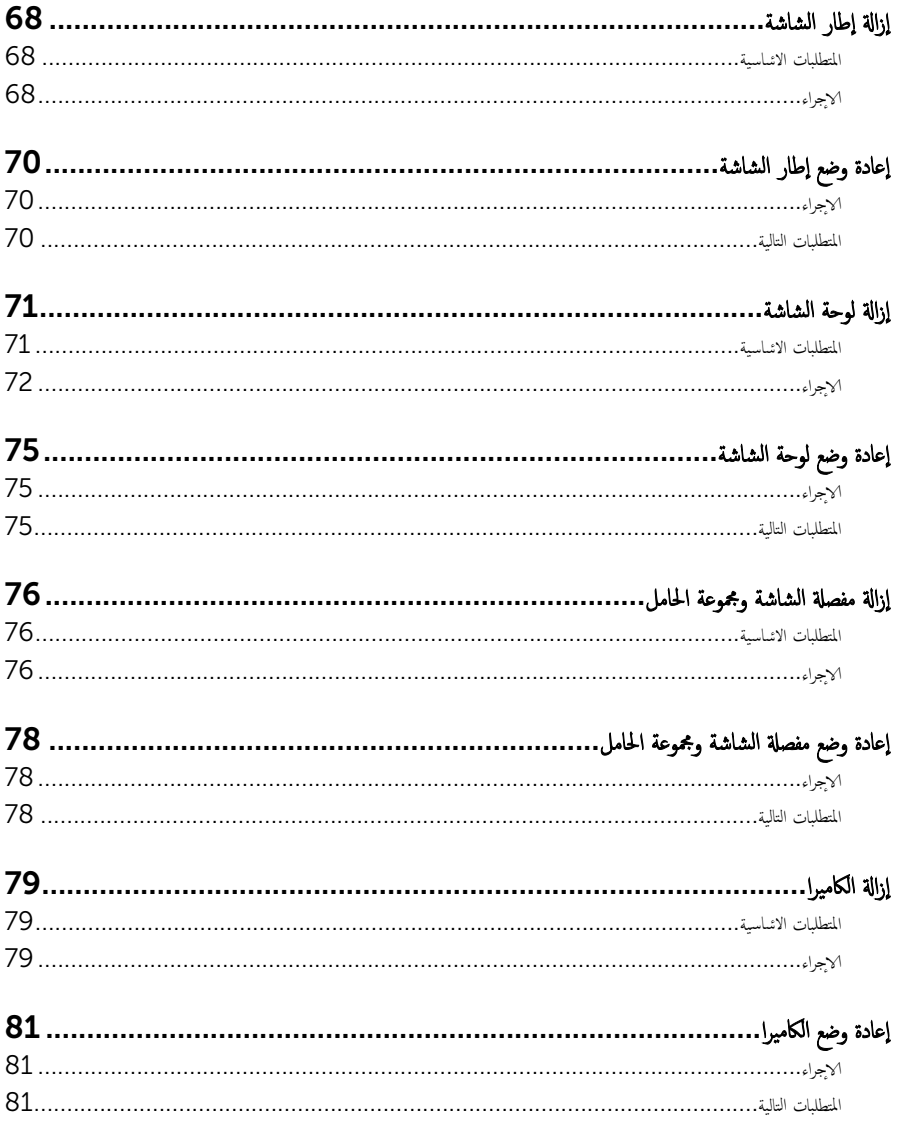

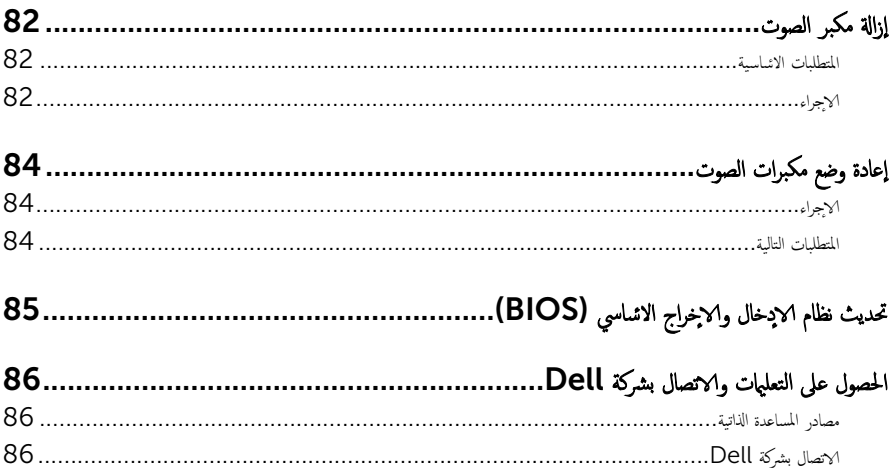

قبل العمل داخل الكمبيوتر

<span id="page-8-0"></span>ِ تنبيه: لتجنب إتلاف المكونات والبطاقات، تعامل معها من الحواف وتجنب لمس المسامير والملامسات.

إن ملاحظة: قد تختلف الصور الموجودة في هذا المستند عن الكمبيوتر وذلك حسب التكوين الذي طلبته.

#### قبل البدء

- 1 احفظ جميع الملفات المفتوحة وأغلقها وقم بإنهاء جميع التطبيقات المفتوحة.
	- **2** ٪ قم بإيقاف تشغيل الكمبيوتر .
- 8.1 Windows: ߆ ˺˅˺ة Start ( ȓ اˈدǫ)Ǚ ا̭قر ǫȓو ا̏̀ط ̉لى ̪˴ر ̤ا ˕̾˅ر → down Shut( Ȕا̻ق˅ف ̤ا ˕ ̏ش ̾ل(.
	- Vindows 7): اِهْرَ أو اضغط على **Start (ابناً) → Shut down**(إيقاف التشغيل).

ك<mark>م ملاحظة:</mark> إذا كنت تستخدم نظام تشغيل آخر ، فانظر مستندات نظام التشغيل لديك لمعرفة تعليمات إيقاف التشغيل.

- ${\bf 3}$  ٪ قم بفصل الكمبيوتر وكافة الاجحمزة المتصلة به من مآخذ التيار الكهربي الخاصة بهم.
- 4 افصل كل الكابلات مثل كابلات الهاتف وكابلات الشبكة وما إلى ذلك من جمحاز الكمبيوتر .
- دفصل كل الاجحمزة والملحقات الطرفية المتصلة، مثل لوحات المفاتيح والماوس والشاشات وما إلى ذلك من جحماز الكمبيوتر
	- **6** ٪ قم بإزالة أي بطاقة وسائط وأي أقراص ضوئية من الكمبيوتر، إن وجدت.

#### إرشادات النظام

استعن بتوجيهات السلامة التالية لمساعدتك على حماية الكمبيوتر من أي تلف محمٓل، وللمساعدة كذلك على ضمان سلامتك الشخصية.

- تحذير : قبل العمل داخل الكمبيوتر، اقرأ معلومات الانمان المرفقة التي تم شحنها مع الكمبيوتر . للتعرف على المعلومات ا⁄مٍضافية الحاصة بأفضل ممارسات الانمان، راجع الصفح الرئيسية الحاصة بـ "التوافق <sup>التنظي</sup>مي" من خلال dell.com/regulatory\_compliance.
- دكم تحذير : افصل كل مصادر التيار قبل فتح غطاء الكمبيوتر أو اللوحات. بعد ا√تتهاء من العمل داخل الكمبيوتر، أعد تركيب كل ا√غطية واللوحات والمسامير قبل توصيل مصدر التيار.
	- ننبيه: لتجنب إتلاف جمماز الكمبيوتر، تأكد من أن سطح العمل مستويًا ونظيفًا. ȓ
	- ˒̰ˋ:̴̾ ̤ˣ ˕̰ ˇȔا˒لاف ̭˅تالمك̸ ̤او ˋط˅̜˅تǙ˒ ع˅̪ل ع̪ ̶˅ ̪ن افالح̸ ֗و ̰ˇ لم˶ لما ̪˅˸ ̾ر ̪لالماو ˸˅ت.
- تنبيه: يُسمح لفني خدمة معتمد بإزالة غطاء الكمبيوتر والوصول إلى أي من المكونات الموجودة داخل الكمبيوتر. راجع تعليات السلامة للحصول على المعلومات الكاملة حول احتياطات السلامة والعمل داخل الكمبيوتر والحماية من التفريغ الالكتروستاتيكي.
- نتبيه: قبل لمس أي شيء داخل الكمبيوتر، قم بتأريض نفسك بواسطة لمس سطح معدني غير مطلي، مثل السطح المعدني الموجود في الجزء الخلفي من الكمبيوتر · أثناء العمل، المس سطح معدني غير مطلي بشكل دوري لتفريغ الكهراء الساكنة والتي قد تتلف المكونات الداخلية للكمبيوتر ·

#### نبيه: عند فصل كبل،اسحب الموصل الخاص به أو لسان السحب، وليس الكبل نفسه. بعض الكبلات تشتمل على موصلات مع ألسنة قفل أو مسامير إيهام يجب فكها قبل فصل الكبل. عند فصل الكبلات، حافظ على محاذتها بالتساوي لتجنب ثني أي مسامير موصلات. عند توصيل الكبلات، تأكد من أن المنافذ والموصلات تم توجيهها ومحاذاتها بشكل صحيح.

ننبيه: لفصل كبل الشبكة. قم أولا بفصل الكبل عن الكمبيوتر، ثم افصله عن الجهاز المتصل بالشبكة.

ȓ جه˅ˬر ̪ن ئ̜˅ر ˈط˅̜˅ت ˷˅ʿطا̸̤ . Ȏ ̟رˋة ǫو ˒̰ˋ:̴̾ ا̏̀ط ̉لى ǫȓي ˈط˅̜˅ت ̪

#### <span id="page-10-0"></span>الادوات الموصى باستخدامها ȓ

ند تحتاج الاجراءات الواردة في هذا المستند إلى وجود الاثوات التالية: ȓ

- مفك فيليبس
- مخطاط بلاستيكي

## بعد العمل داخل الكمبيوتر

#### <span id="page-11-0"></span>ِيد: قد يؤدي ترك المسامير المتناثرة أو المفكوكة داخل الكمبيوتر إلى إلحاق الضرر بالكمبيوتر بشدة.

- 1 أعد تركيب جميع المسامير اللولبية وتأكد من عدم وجود مسامير لولبية مفكوكة بداخل الكمبيوتر . ȓ
- 2 ٪ قم بتوصيل أية أحمزة خارجية أو أحمزة طرفية وكبلات قمت بإزالتها قبل العمل في الكمبيوتر الخاص بك.<br>3 ٪ أعد مضع أي بطاقات مسائط مأقراص مأي أحزاء أخرى قمت بازالتها قبل العمل في الكمسة. لديك.
- أعد وضع أي بطاقات وسائط وأقراص وأي أجزاء أخرى قمت بإزالتها قبل العمل في الكمبيوتر لديك.
	- 4 صل الكمبيوتر وجميع الاصحموة المتصلة بالمنافذ الكهربية الخاصة بها.
		- 5 ٪ قم بتشغيل الكمبيوتر .

## إخراج البطارية

<span id="page-12-0"></span>⚠ تحذير : قبل العمل داخل الكمبيوتر، اقرأ معلومات الانمان التي تم إرفاقها مع الكمبيوتر، واتبع الخطوات الوادة في <u>قبل العمل داخل الكمبيوتر</u> . بعد العمل داخل الكمبيوتر، اتبع التعليات الواردة في <u>بعد العمل داخل الكمبيوتر</u> للتعرف علي المعلومات ا⁄مِضافية الخاصة بافضل ممارسات الاممان, راجع الصفحة الرئيسية الخاصة بالتّوافق <sup>التنظ</sup>يمي من خلال dell.com/regulatory\_compliance.

#### ا∕لأچراء

- ً 1 ǫŗ̑̍ق ̤اش˅˺ة ا̧̜ˇو كم̤ا ˋ ˒ر̸̾ ǫرȓ˷ ˅ ̉لى ̉قˇ.
- 2 ٪ قم بإزاحة مزاليج تحرير البطارية إلى وضع إلغاء القفل.
- ق باستخدام أطراف أصابعك، ارفع البطارية بزاوية وقم بإزالة البطارية من قاعدة الكمبيوتر .

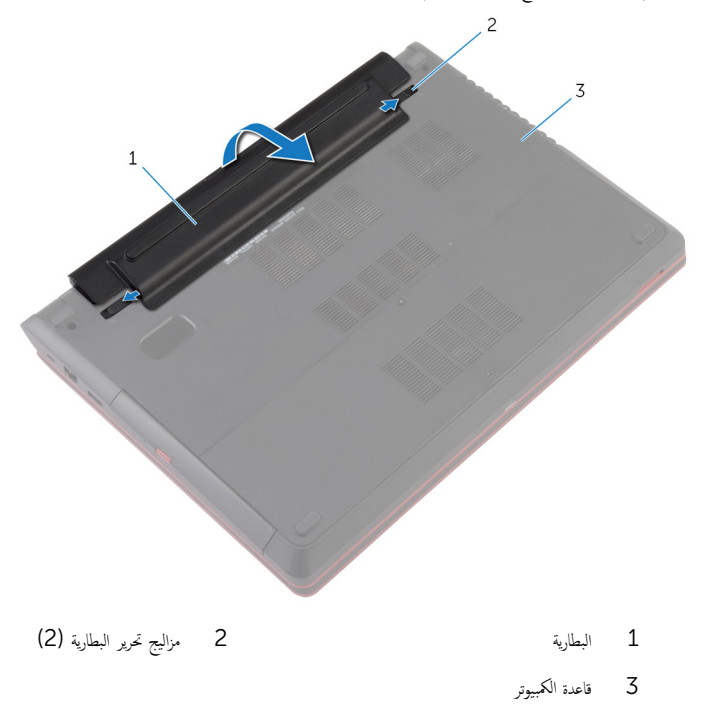

<sup>4</sup> اقلب الكمبيوتر وافتح الشاشة، واضغط على زر التشغيل لمدة خمس ثوانٍ لتأريض لوحة النظام.

## إعادة وضع البطارية

<span id="page-13-0"></span>⚠ تحذير : قبل العمل داخل الكمبيوتر، اقرأ معلومات الانمان التي تم إرفاقها مع الكمبيوتر، واتبع الخطوات الوادة في <u>قبل العمل داخل الكمبيوتر</u> . بعد العمل داخل الكمبيوتر، اتبع التعليات الواردة في <u>بعد العمل داخل الكمبيوتر</u> للتعرف علي المعلومات ا⁄مِضافية الخاصة بافضل ممارسات الاممان, راجع الصفحة الرئيسية الخاصة بالتّوافق <sup>التنظ</sup>يمي من خلال dell.com/regulatory\_compliance.

#### الاچراء

 $\!1$ أدخل البطارية بزاوية في علبة البطارية. وقم بمحاذاة الالسنة الموجودة على البطارية مع الفتحات الموجودة في علبة البطارية.

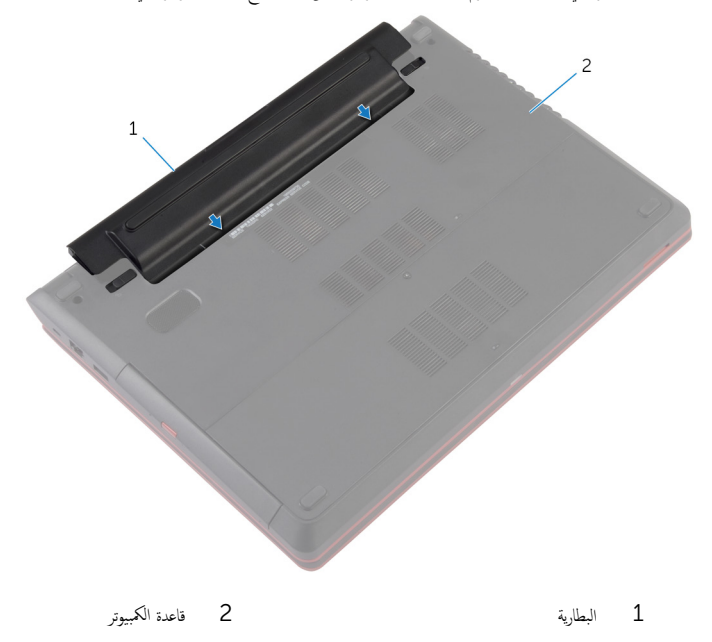

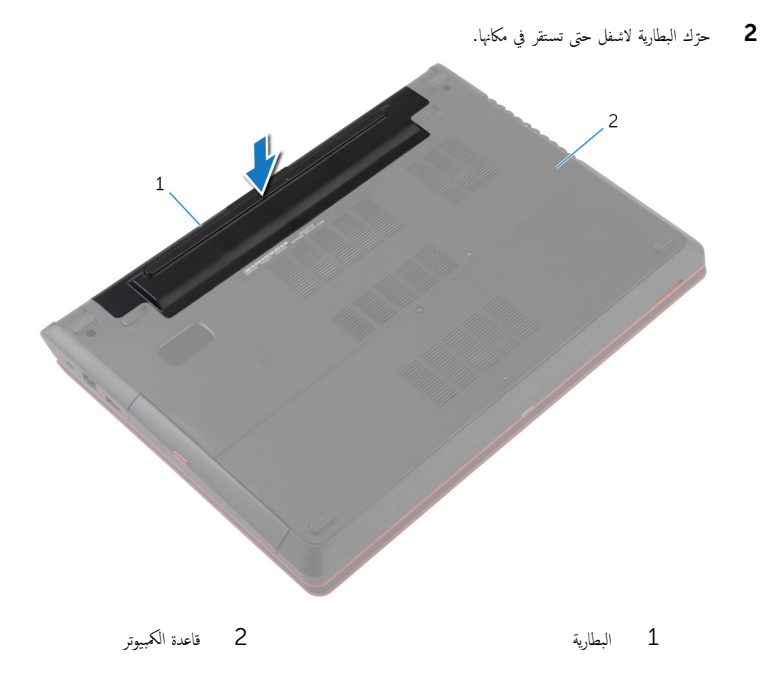

3 اقلب الكمبيوتر رأسًا على عقب وافتح الشاشة إلى أقصى قدر ممكن.

### إزالة غطاء القاعدة

<span id="page-15-0"></span>⚠ تحذير : قبل العمل داخل الكمبيوتر، اقرأ معلومات الانمان التي تم إرفاقها مع الكمبيوتر، واتبع الخطوات الوادة في <u>قبل العمل داخل الكمبيوتر</u> . بعد العمل داخل الكمبيوتر، اتبع التعليات الواردة في <u>بعد العمل داخل الكمبيوتر</u> للتعرف علي المعلومات ا⁄مِضافية الخاصة بافضل ممارسات الاممان, راجع الصفحة الرئيسية الخاصة بالتّوافق <sup>التنظ</sup>يمي من خلال dell.com/regulatory\_compliance.

### المتطلبات <mark>الائ</mark>ىاسية

مَّ بإزالة ا<u>لبطارية</u>

### ان(محراء

- ق بفك المسامير المثبتة لغطاء القاعدة في قاعدة الكمبيوتر.  $\boldsymbol{1}$ 
	- **2** ٪ قم بفك غطاء القاعدة ورفعه من قاعدة الكمبيوتر .

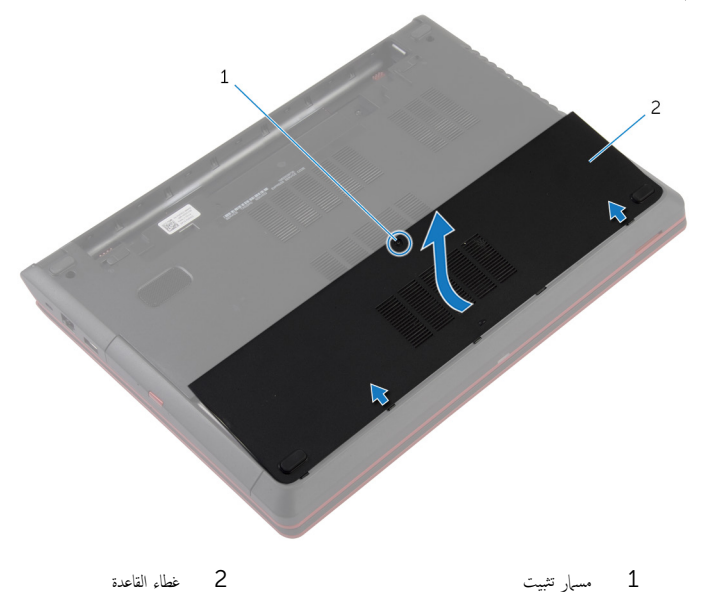

#### <span id="page-16-0"></span>تحذير : قبل العمل داخل الكمبيوتر، اقرأ معلومات الانمان التي تم إرفاقها مع الكمبيوتر، واتبع الخطوات الوادة في <u>قبل العمل داخل الكمبيوتر</u> . بعد العمل داخل الكمبيوتر، اتبع التعليات الواردة في <u>بعد العمل داخل الكمبيوتر</u> للتعرف علي المعلومات ا⁄مِضافية الخاصة بافضل ممارسات الاممان, راجع الصفحة الرئيسية الخاصة بالتّوافق <sup>التنظ</sup>يمي من خلال dell.com/regulatory\_compliance.

#### ا∕لأچراء

- $\!1$   $\!$  قم بتحريك الالسنة الموجودة على غطاء القاعدة إلى داخل الفتحات الموجودة في قاعدة الكمبيوتر وأدخل غطاء القاعدة في مكانه.
	- 2 اربط المسامير المثبتة لغطاء القاعدة فى قاعدة الكمبيوتر .

#### المتطلبات التالية

أعد وضع <u>البطارية</u><br>·

#### إزالة محرك الاقراص الضوئية ȓ

<span id="page-17-0"></span>تحذير : قبل العمل داخل الكمبيوتر، اقرأ معلومات الانمان التي تم إرفاقها مع الكمبيوتر، واتبع الخطوات الوادة في <u>قبل العمل داخل الكمبيوتر</u> . بعد العمل ⚠ داخل الكمبيوتر، اتبع التعليات الواردة في <u>بعد العمل داخل الكمبيوتر</u> للتعرف علي المعلومات ا⁄مِضافية الخاصة بافضل ممارسات الاممان, راجع الصفحة الرئيسية الخاصة بالتّوافق <sup>التنظ</sup>يمي من خلال dell.com/regulatory\_compliance.

### المتطلبات <mark>الائ</mark>ىاسية

- 1 فم بإزالة ا<u>لبطارية</u>
- **2** قم بإزالة <u>غطاء القاعدة</u>.

#### ان(جراء

- 1 قم بإزالة المسبار الذي يثبت مجموعة محرك الاقراص الضوئية في قاعدة الكمبيوتر . ȓ
- 2 باستخدام أطراف أصابعك. أزح مجموعة محرك الاقراص الضوئية إلى خارج علبة محرك الاقراص الضوئية. ȓ

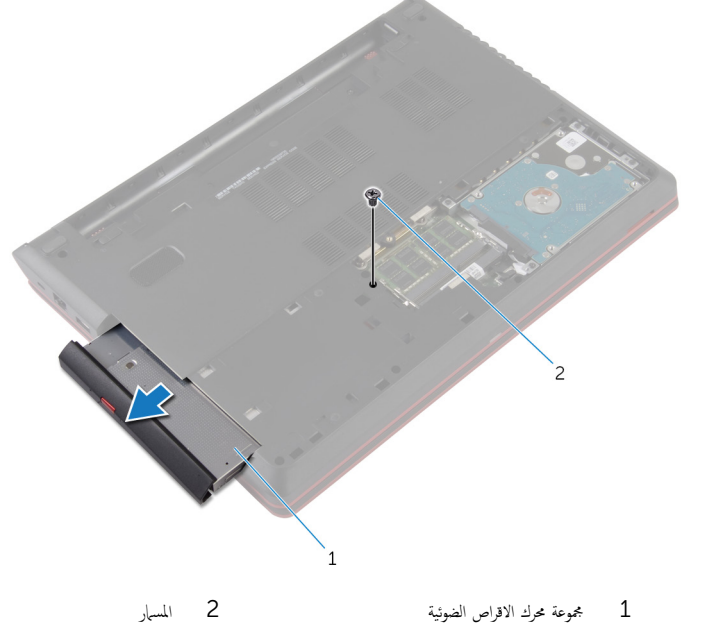

3 اسحب إطار محرك الاقراص الضوئية برفق وقم بإزالته من محرك الاقراص الضوئية. ȓ

4 قم بإزالة المسهار اللولبي المثبت لحامل محرك الاقراص الضوئية بمجموعة محرك الاقراص الضوئة وقم بإزالة حامل محرك الاقراص الضوئية. ȓ

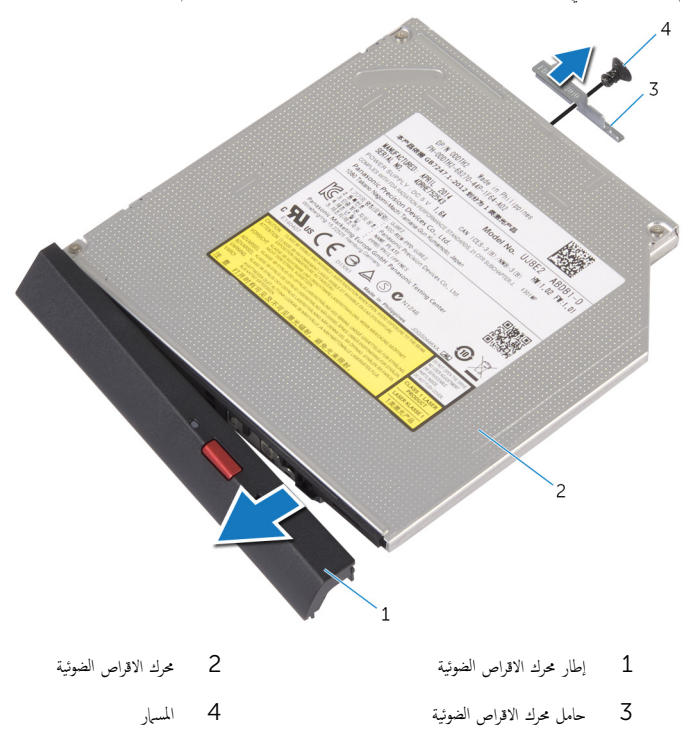

#### إعادة تركيب محرك الاقراص الضوئية å<br>İ

#### <span id="page-19-0"></span>تحذيو . قبل العمل داخل الكمبيوتر ، اقرأ معلومات الانمان التي تم ٳرفاقها مع الكمبيوتر ، واتبع الخطوات الوادة في ق<u>بل العمل داخل الكمبيوتر</u> . بعد العمل ⚠ داخل الكمبيوتر، اتبع التعليات الواردة في <u>بعد العمل داخل الكمبيوتر</u> للتعرف علي المعلومات ا⁄مِضافية الخاصة بافضل ممارسات الاممان, راجع الصفحة الرئيسية الخاصة بالتّوافق <sup>التنظ</sup>يمي من خلال dell.com/regulatory\_compliance.

#### ا∕لاچراء

- 1 قم بمحاذاة الالسنة الموجودة في إطار محرك الاقراص الضوئية مع الفتحات الموحودة في محرك العراض المحرك الغراص الضوئية في .<br>مكانه.
	- اص̜ر 2 ߁ بم˩˅ذاة ̙˕˩˅ت لما ̪˅˸ ̾ر دةˠ̸الم̸ ߆ ˧˅̪ل كمحر الأ اص̜ر ʿ̸ض̤ا ̾ة ̪ع ̙˕˩˅ت لما ̪˅˸ ̾ر دةˠ̸الم̸ ߆ ̉ةمجم̸ كمحر الأ ȓ ʿ̸ض̤ا ̾ة. ȓ
		- 3 أعد وضع المسهار الذي يثبت حامل محرك الاقراص الضوئية بمجموعة محرك الاقراص الضوئية. ȓ
	- 4 ٪ ف<sub>ِي</sub>ازاحة مجموعة محرك الاقراص الضوئية إلى داخل علبة محرك الاقراص الضوئية وقم بمحاذاة فتحة المسهار الموجود في مجموعة محرك الاقراص الضوئية مع ȓ فتحة المسبار الموجود في قاعدة الكمبيوتر.
		- 5 أعد تركيب المسهار الذي يثبت مجموعة محرك الاقراص الضوئية في قاعدة الكمبيوتر . ȓ

#### المتطلبات التالبة

- 1 أعد وضع <u>غطاء القاعدة</u>.
	- **2** أعد وضع <u>البطارية</u>

# إزالة وحدة (وحدات) الذاكرة

<span id="page-20-0"></span>⚠ تحذير : قبل العمل داخل الكمبيوتر، اقرأ معلومات الانمان التي تم إرفاقها مع الكمبيوتر، واتبع الخطوات الوادة في <u>قبل العمل داخل الكمبيوتر</u> . بعد العمل داخل الكمبيوتر، اتبع التعليات الواردة في <u>بعد العمل داخل الكمبيوتر</u> للتعرف علي المعلومات ا⁄مِضافية الخاصة بافضل ممارسات الاممان, راجع الصفحة الرئيسية الخاصة بالتّوافق <sup>التنظ</sup>يمي من خلال dell.com/regulatory\_compliance.

## المتطلبات <mark>الائ</mark>ىاسية

- 1 فم بإزالة ا<u>لبطارية</u>
- **2** قم بإزالة <u>غطاء القاعدة</u>.

#### انامحراء

- أستخدم أطراف أصابعك لفصل مشابك التثبيت الموجودة على طرفي فتحة وحدة الذاكرة بعناية حتى تبرز وحدة الذاكرة للخارج.
	- 2 ٪ قم بإزاحة وإزالة وحدة الذاكرة من فتحة وحدة الذاكرة.

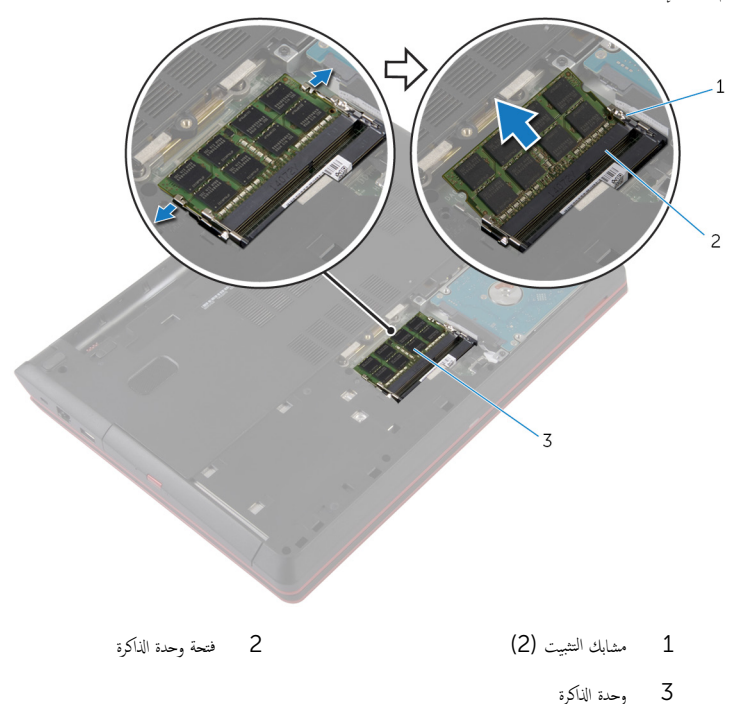

# إعادة تركيب وحدة(وحدات) الذاكرة

<span id="page-21-0"></span>تحذير : قبل العمل داخل الكمبيوتر، اقرأ معلومات الانمان التي تم إرفاقها مع الكمبيوتر، واتبع الخطوات الوادة في <u>قبل العمل داخل الكمبيوتر</u> . بعد العمل ⚠ داخل الكمبيوتر، اتبع التعليات الواردة في <u>بعد العمل داخل الكمبيوتر</u> للتعرف علي المعلومات ا⁄مِضافية الخاصة بافضل ممارسات الاممان, راجع الصفحة الرئيسية الخاصة بالتّوافق <sup>التنظ</sup>يمي من خلال dell.com/regulatory\_compliance.

#### ا∕لأچراء

- قم بمحاذاة الفتحة الموجودة في وحدة الذاكرة مع اللسان الموجود في فتحة وحدة الذاكرة.  $\bm{1}$
- 2 ٪ قم بإزاحة وحدة الذاكرة بثبات إلى داخل الفتحة بزاوية، واضغط على وحدة الذاكرة حتى تستقر في مكانها.

ملاحظة: إذا لم تسمع صوت استقرار وحدة الذاكرة في موضعها، فقم بإزالتها وإعادة تركيبها.

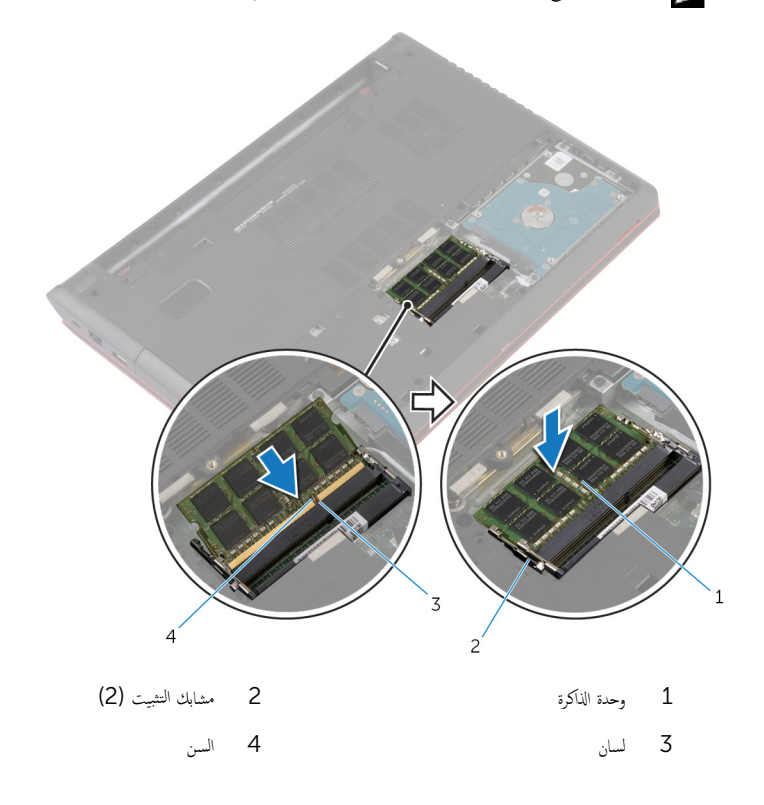

### المتطلبات التالية

- <span id="page-22-0"></span>**1** أعد وضع <u>غطاء القاعدة</u> .
	- **2** أعد وضع <u>البطارية</u>

#### إزالة محرك الاقراص الثابتة ȓ

<span id="page-23-0"></span>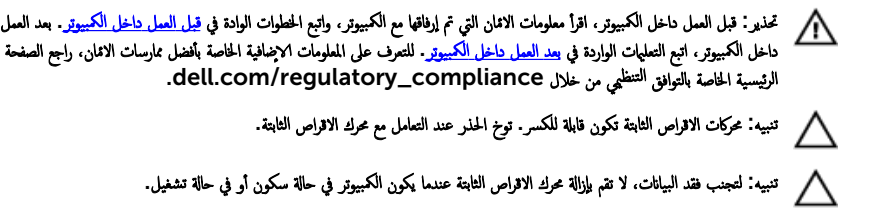

### المتطلبات <mark>الائ</mark>ىاسية

- 1 فم بإزالة ا<mark>لبطارية</mark>
- **2** ﴿ بِإِزَالَة <u>غطاءِ القاعدة</u>.

#### انامجراء

- 1 افصل كبل محرك الاقراص الثابتة عن لوحة النظام باستخدام لسان السحب. ȓ
- لم قم بإزالة المسامير التي تثبت مجموعة محرك الاقراص الثابتة بقاعدة الكمبيوتر . ȓ

ل ارفع مجموعة محرك الاقراص الثابتة خارج قاعدة الكمبيوتر بعناية. ȓ

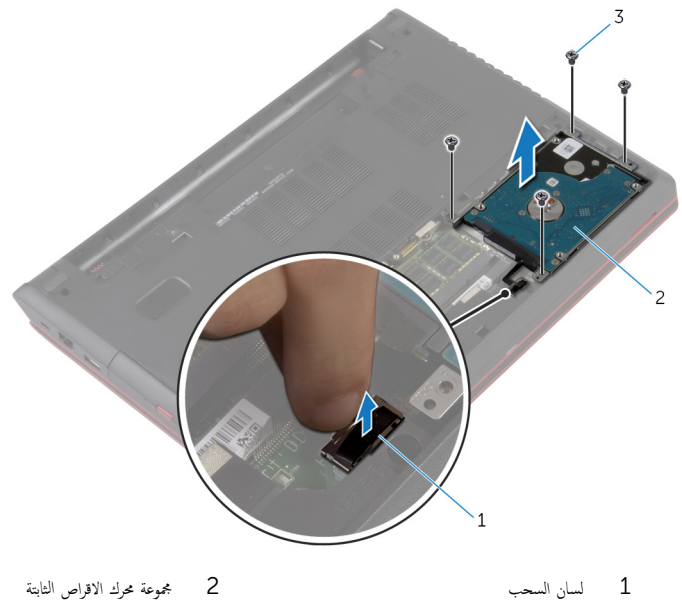

- 
- 3 المسامير اللولبية (4)
	- م افصل الموزع من محرك الاقراص الثابتة. ȓ
- لـ فم بفك المسامير المثابتة بهذا المحرك. ȓ

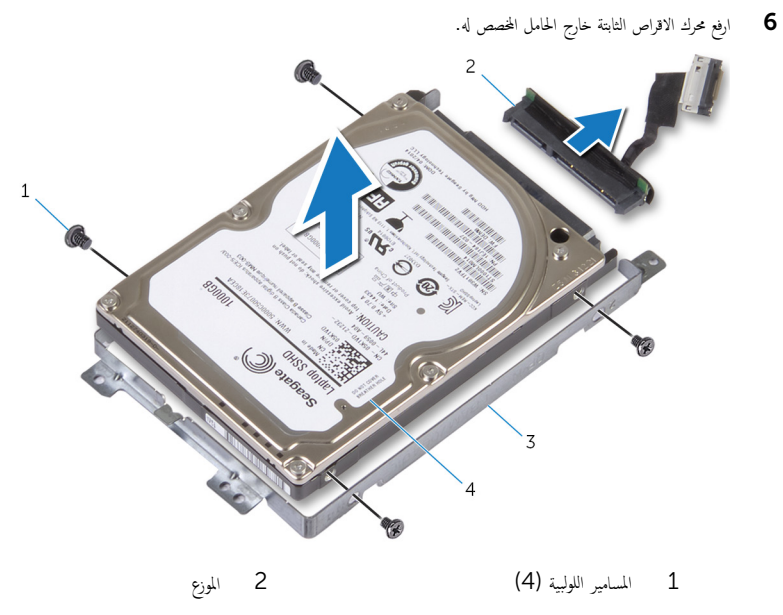

 $\overline{4}$ 3 حامل محرك الاقراص الثابتة محرك الاقراص الثابتة

#### إعادة وضع محرك الاقراص الثابتة å<br>İ

<span id="page-26-0"></span>تحذير : قبل العمل داخل الكمبيوتر، اقرأ معلومات الانمان التي تم إرفاقها مع الكمبيوتر، واتبع الخطوات الوادة في <u>قبل العمل داخل الكمبيوتر</u> . بعد العمل ⚠ داخل الكمبيوتر، اتبع التعليات الواردة في <u>بعد العمل داخل الكمبيوتر</u> للتعرف علي المعلومات ا⁄مِضافية الخاصة بافضل ممارسات الاممان, راجع الصفحة الرئيسية الخاصة بالتّوافق <sup>التنظ</sup>يمي من خلال dell.com/regulatory\_compliance.

> ننبيه: محركات الاقراص الثابتة تكون قابلة للكسر. توخ الحذر عند التعامل مع محرك الاقراص الثابتة. ȓ

#### ا∕امچراء

- $\mathbf 1$  ٪ قم بتوصيل الموزع بمحرك الاقراص الثابتة. ȓ 2 ٪ قم بمحاذاة فتحات المسامير الموجودة في حامل محرك الاقراص الثابتة مع فتحات المسامير الموجودة في محرك الاقراص الثابتة. ȓ ع أعد وضع المسامير اللولبية المثبتة لحامل محرك الاقراص الثابتة في محرك الاقراص الثابتة. ȓ **4** ضع مجموعة محرك الاقراص الثابتة في علبة محرك الاقراص الثابتة. ȓ نق بمحاذاة فتحات المسامير الموجودة على مجموعة محرك الاقراص الثابتة مع فتحات المسامير الموجودة على قاعدة الكمبيوتر ȓ
	- ه أعد تركيب المسامير التي تثبت مجموعة محرك الاقراص الثابتة بقاعدة الكمبيوتر . ȓ
		- 7 ٪ قم بتوصيل كبل محرك الاقراص الثابتة بلوحة النظام. ȓ

#### المتطلبات التالية

- 1 أعد وضع <u>غطاء القاعدة</u>.
	- **2** أعد وضع <u>البطارية</u> .

## إزالة لوحة المفاتيح

<span id="page-27-0"></span>تحذير : قبل العمل داخل الكمبيوتر، اقرأ معلومات الانمان التي تم إرفاقها مع الكمبيوتر، واتبع الخطوات الوادة في <u>قبل العمل داخل الكمبيوتر</u> . بعد العمل داخل الكمبيوتر، اتبع التعليات الواردة في <u>بعد العمل داخل الكمبيوتر</u> للتعرف علي المعلومات ا⁄مِضافية الخاصة بافضل ممارسات الاممان, راجع الصفحة الرئيسية الخاصة بالتّوافق <sup>التنظ</sup>يمي من خلال dell.com/regulatory\_compliance.

## المتطلبات <mark>الائ</mark>ىاسية

قم بإزالة ا<u>لبطارية</u>.

### ا∕امچراء

- أخرج لوحة المفاتيح باستخدام مخطاط بلاستيكي.  $\boldsymbol{1}$
- لم قُم بإزاحة لوحة المفاتيح لتحرير الالسنة الموجودة على لوحة المفاتيح من الفتحات الموجودة على مسند راحة اليد.

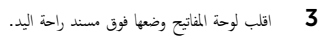

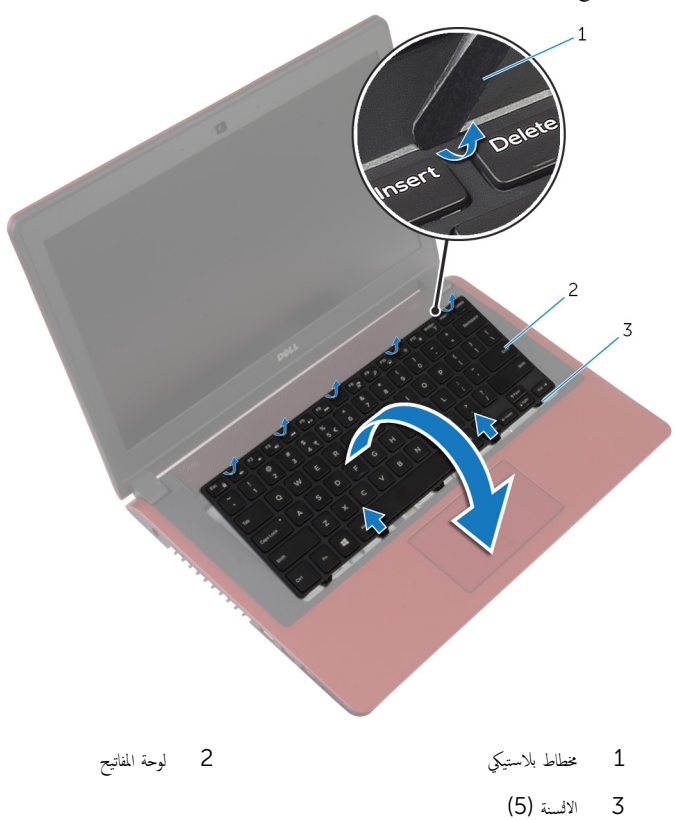

4 أرفع المزاليج وافصل كبل لوحة المفاتيح وكبل الإضاءة الخلفية للوحة المفاتيح من لوحة النظام.

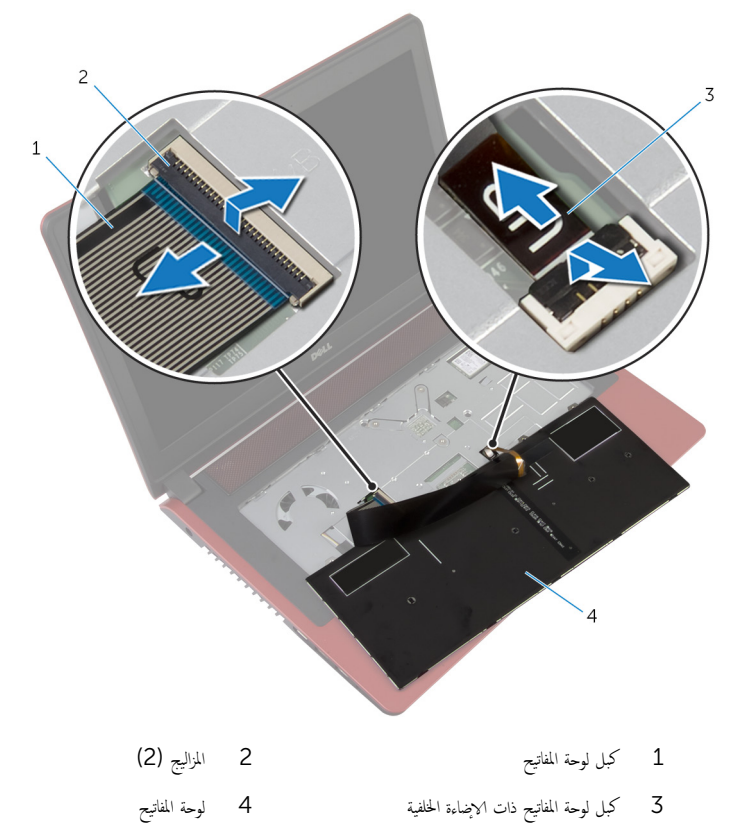

ق ارفع لوحة المفاتيح عن مسند راحة اليد.

## إعادة وضع لوحة المفاتيح

<span id="page-30-0"></span>تحذيو ً. قبل العمل داخل الكمبيوتر، اقرأ معلومات الانمان التي تم إرفاقها مع الكمبيوتر، واتبع الخطوات الوادة في ق<u>بل العمل داخل الكمبيوتر</u> . بعد العمل ⚠ داخل الكمبيوتر، اتبع التعليات الواردة في <u>بعد العمل داخل الكمبيوتر</u> للتعرف علي المعلومات ا⁄مِضافية الخاصة بافضل ممارسات الاممان, راجع الصفحة الرئيسية الخاصة بالتّوافق <sup>التنظ</sup>يمي من خلال dell.com/regulatory\_compliance.

#### ا∕لاچراء

**ملاحظة:** إذا كنت تقوم بتركيب لوحة مفاتيح جديدة، فقم بطي الكبلات بنفس طريقة طيها في لوحة المفاتيح القديمة. لمزيد من المعلومات، ارجع إلى <u>طي كيلات لوحة المفاتيح</u> ِ

- ل أدخل كبل لوحة المفاتيح وكبل الإضاءة الخلفية للوحة المفاتيح في الموصلات الموجودة على لوحة النظام واضغط لائسفل على المزاليج لتثبيت الكبلات.
	- **2** اقلب لوحة المفاتيح.
	- ȓ 3 ߁ ˈ ̻ك˕˩ر لأا ̤˸̰ة دةˠ̸الم̸ ߆ ˧ة̸̤ ˒˅فلما ̾˦ لإȔ ̤ˬ˅د ̶˅ ߆ ف̤ا ˕˩˅ت دةˠ̸الم̸ ߆ ̪˸̰د ا˧ةر ̤ا ̾د ̪ع ˬفض ˧ة̸̤ ˒˅فلما ̾˦ ̤˕˜ˋ̾ته˅ ߆ ̪كا؟˅.

#### المتطلبات التالية

أعد وضع <u>البطارية</u><br>·

طي كبلات لوحة المفاتيح ننبيه: لا تضغط كثيرًا أثناء طي الكبلات. **j** 

لا تكون الكابلات الموجودة في لوحة المفاتيح مطوية عند تلقي لوحة مفاتيح بديلة. اتبع هذه التعليهات لطي الكابلات في لوحة المفاتيح البديلة بنفس الطريقة التي تكون مطوية بها في لوحة المفاتيح القديمة.

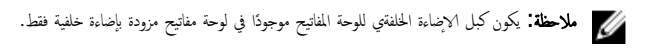

- ضع لوحة المفاتيح على سطح مستوٍ ونظيف.  $\mathbf 1$  $\overline{c}$  $\mathbf 1$  $\overline{3}$ 2 لوحة المفاتيح كبل لوحة المفاتيح $\qquad \qquad 1$ 
	- 3 كبل لوحة المفاتيح ذات الإضاءة الخلفية

2 ٪ قم بطي كبل الإضاءة الخلفية للوحة المفاتيح برفق حتى حافة كبل لوحة المفاتيح على النحو الموضح بالصورة.

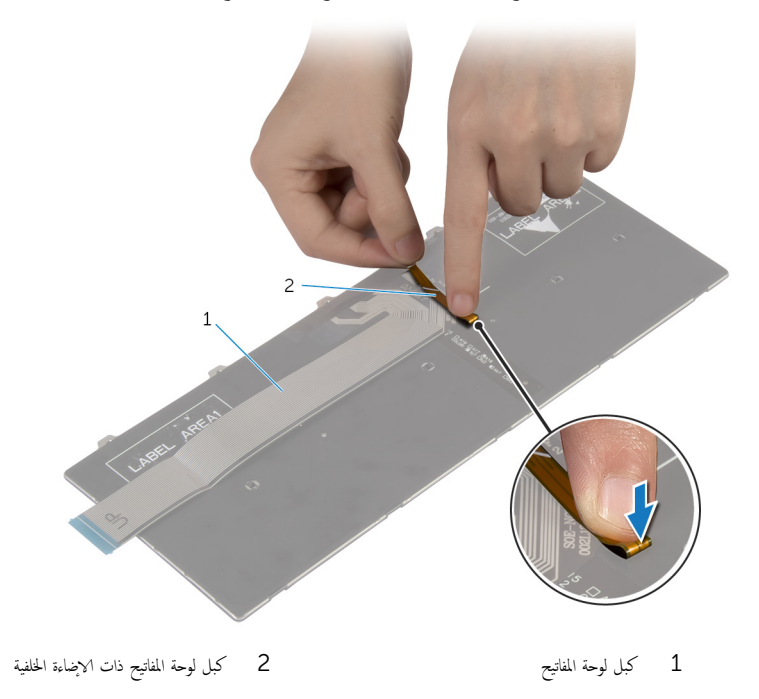

3 ٪ قم بطي كبل لوحة المفاتيح برفق مع محاذاة الطرف مع خط الطي على النحو الموضح بالصورة.

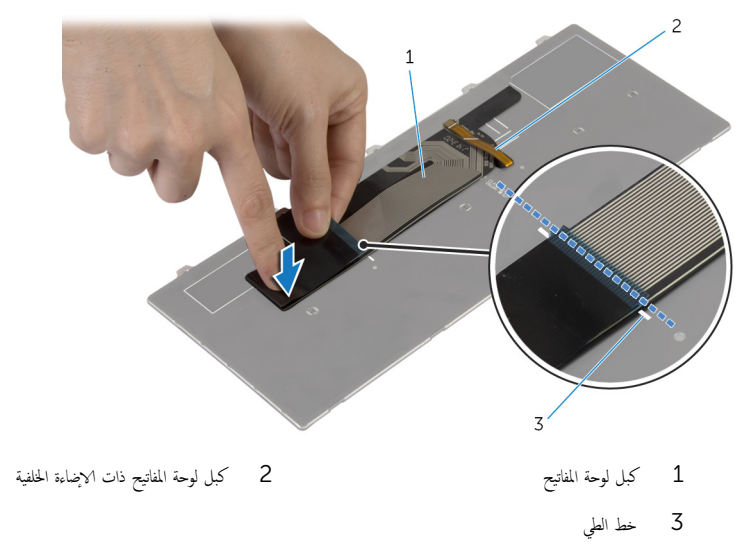

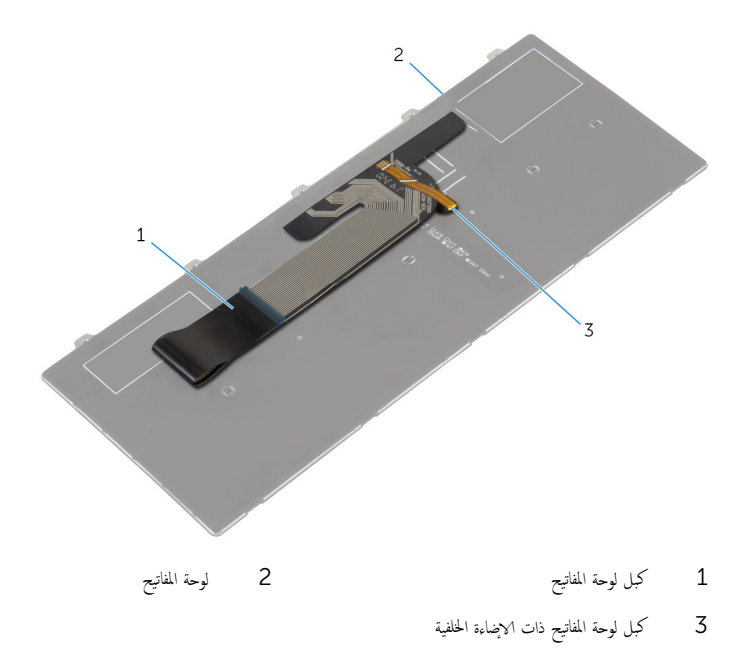

## إزالة البطاقة اللاسلكية

<span id="page-34-0"></span>تحذير : قبل العمل داخل الكمبيوتر، اقرأ معلومات الانمان التي تم إرفاقها مع الكمبيوتر، واتبع الخطوات الوادة في <u>قبل العمل داخل الكمبيوتر</u> . بعد العمل ⚠ داخل الكمبيوتر، اتبع التعليات الواردة في <u>بعد العمل داخل الكمبيوتر</u> للتعرف علي المعلومات ا⁄مِضافية الخاصة بافضل ممارسات الاممان, راجع الصفحة الرئيسية الخاصة بالتّوافق <sup>التنظ</sup>يمي من خلال dell.com/regulatory\_compliance.

## المتطلبات <mark>الائ</mark>ىاسية

- 1 فم بإزالة <u>البطارية</u>
- **2** فم بإزالة ل<u>وحة المفاتيح</u> .

### ا√چراء

- ق بفصل كابلات الهوائي من البطاقة اللاسلكية. $\: \blacksquare$
- 2 ٪ قم بإزالة المسبار الذي يثبت البطاقة اللاسلكية فى لوحة النظام.

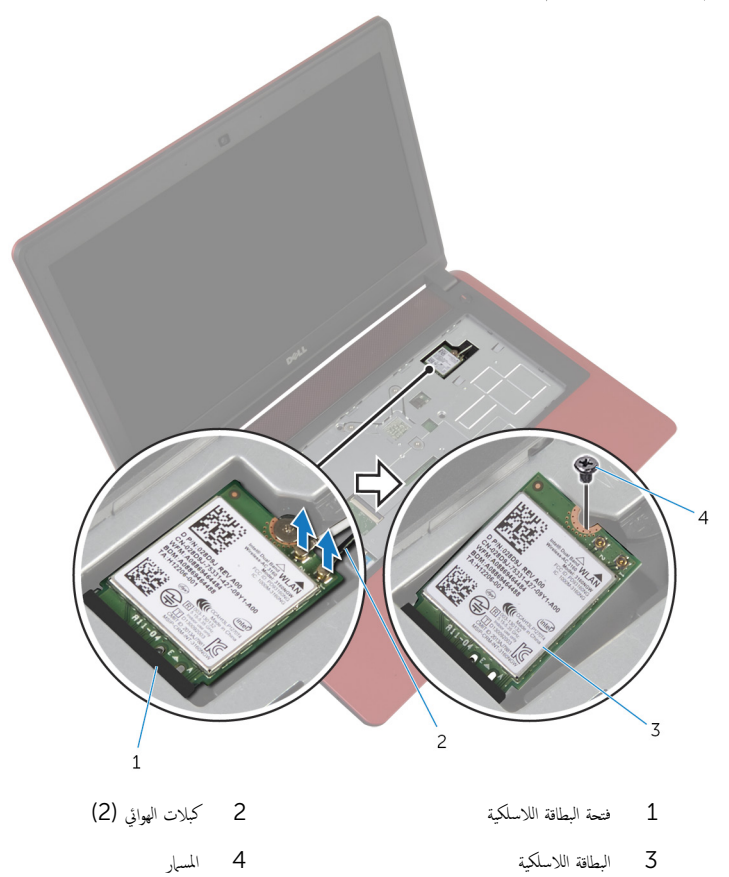
## إعادة تركيب البطاقة اللاسلكية

<span id="page-36-0"></span>تحذيو ً. قبل العمل داخل الكمبيوتر، اقرأ معلومات الانمان التي تم إرفاقها مع الكمبيوتر، واتبع الخطوات الوادة في ق<u>بل العمل داخل الكمبيوتر</u> . بعد العمل ⚠ داخل الكمبيوتر، اتبع التعليات الواردة في <u>بعد العمل داخل الكمبيوتر</u> للتعرف علي المعلومات ا⁄مِضافية الخاصة بافضل ممارسات الاممان, راجع الصفحة الرئيسية الخاصة بالتّوافق <sup>التنظ</sup>يمي من خلال dell.com/regulatory\_compliance.

#### ا∕لاچراء

#### ِ in تنبيه: لتجنب تلف البطاقة اللاسلكية. لا تضع أي كابلات أسفلها.

- قمِ بمحاذاة السن الموجود على البطاقة اللاسلكية مع اللسان الموجود في فتحة البطاقة اللاسلكية.
	- 2 أدخل البطاقة اللاسلكية في فتحة البطاقة اللاسلكية.
	- 3 أعد وضع المسهار الذي يثبت البطاقة اللاسلكية في لوحة النظام.
		- قَ بتوصيل كابلات الهوائي بالبطاقة اللاسلكية.

يوضح الجدول التالي نظام ألوان كابلات الهوائي للبطاقة اللاسلكية التي يدعمها الكمبيوتر الذي بحوزتك.

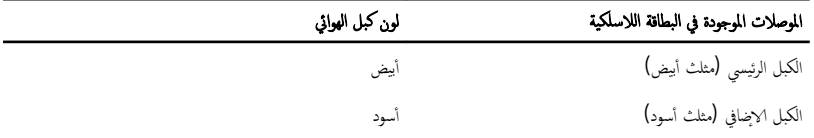

- 1 أعد وضع ل<u>وحة المفاتيح</u> .
	- **2** أعد وضع <u>البطارية</u>

### إزالة مسند راحة اليد

<span id="page-37-0"></span> $\triangle$ تحذير : قبل العمل داخل الكمبيوتر، اقرأ معلومات الانمان التي تم إرفاقها مع الكمبيوتر، واتبع الخطوات الوادة في <u>قبل العمل داخل الكمبيوتر</u> . بعد العمل داخل الكمبيوتر، اتبع التعليات الواردة في <u>بعد العمل داخل الكمبيوتر</u> للتعرف علي المعلومات ا⁄مِضافية الخاصة بافضل ممارسات الاممان, راجع الصفحة الرئيسية الخاصة بالتّوافق <sup>التنظ</sup>يمي من خلال dell.com/regulatory\_compliance.

### المتطلبات <mark>الائ</mark>ىاسية

- 1 فم بإزالة <u>البطارية</u>
- **2** فم بإزالة <u>غطاء القاعدة</u>.
- 3 قم بإزالة <u>محرك الاقراص الضوئية</u>. ȓ
	- **4** فم بإزالة ل<u>وحة المفاتيح</u>

### ان(محراء

ق بإزالة المسامير المثبتة لمسند راحة اليد في قاعدة الكمبيوتر . $\boldsymbol{1}$ 

2 ٪ ارفع المزلاج، افصل كبل لوحة اللمس من لوحة النظام باستخدام لسان السحب.

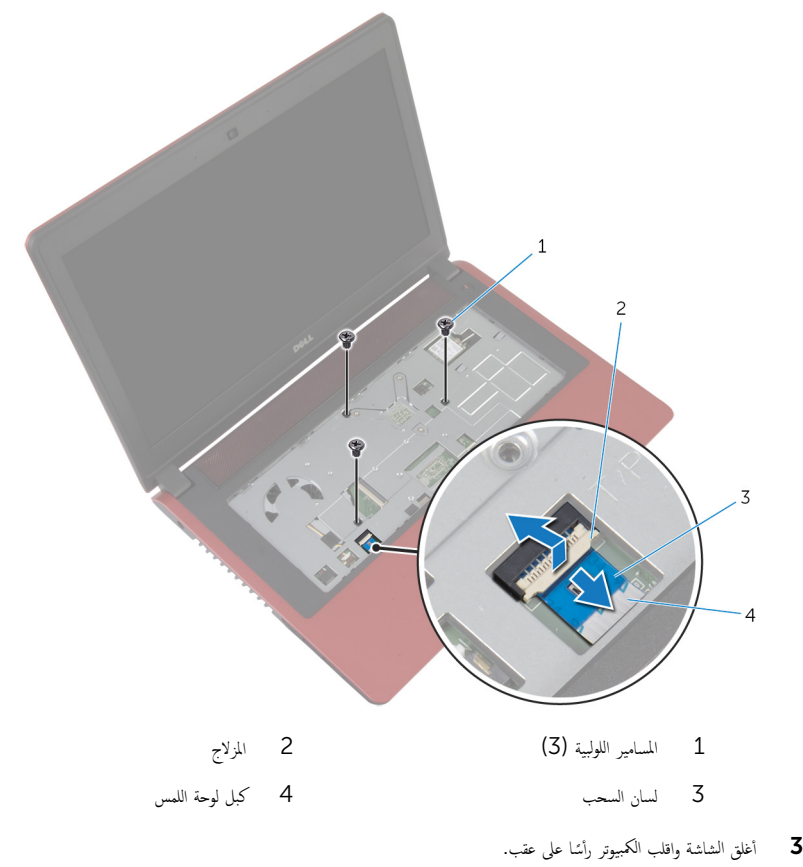

4 ٪ قم بإزالة المسامير المثبتة لمسند راحة اليد في قاعدة الكمبيوتر .

5 افصل كبل محرك الاقراص الثابتة عن لوحة النظام.

.<br>3 كبل محرك الاقراص الثابتة

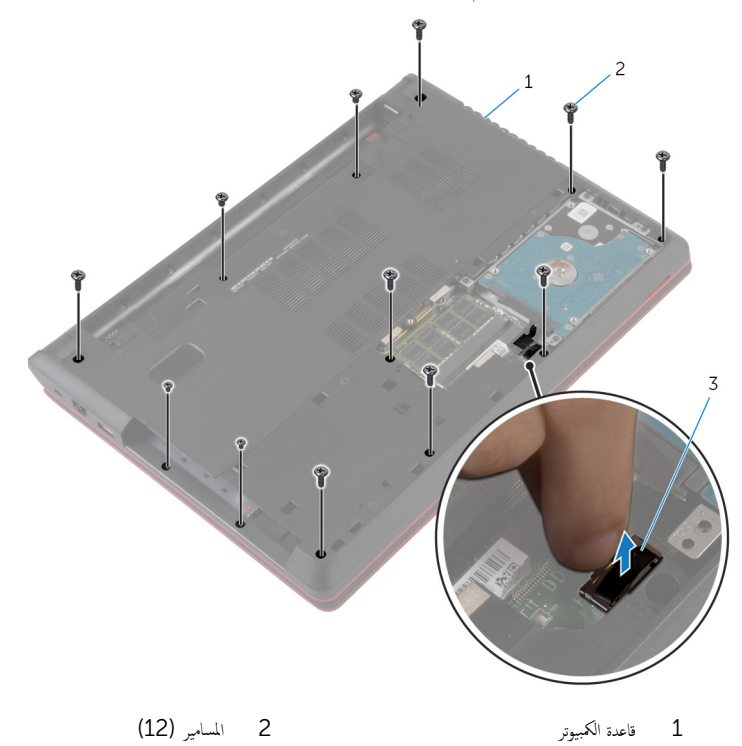

قا باستخدام مخطاط بلاستيكي، حرر الالسنة الموجودة على مسند راحة اليد من الفتحات الموجودة في قاعدة الكمبيوتر

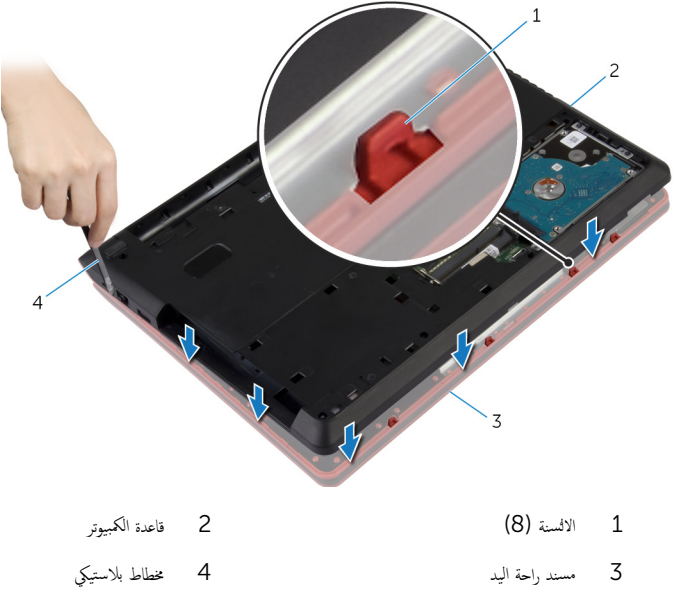

7 اقلب الكمبيوتر رأسًا على عقب وافتح الشاشة إلى أقصى قدر ممكن.

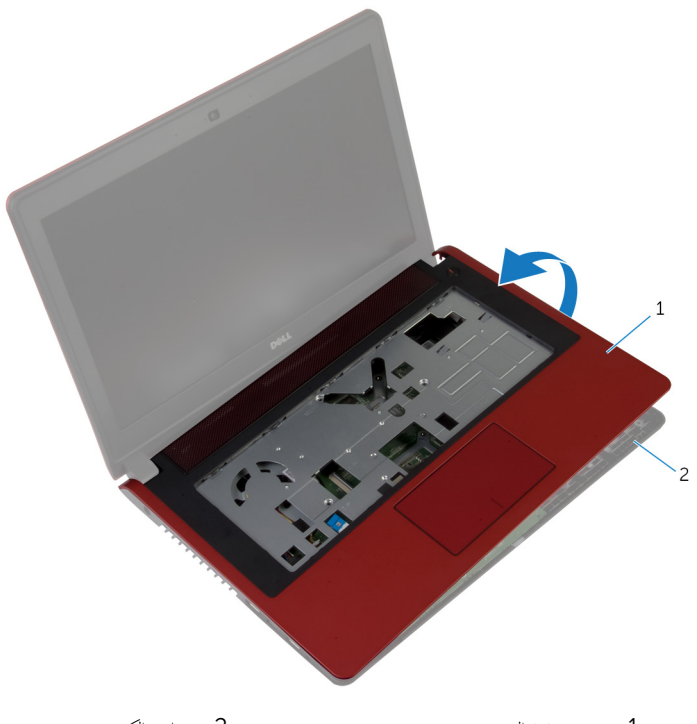

1 ̪˸̰د ا˧ةر ̤ا ̾د 2 ̜˅̉دة كم̤ا ˋ ˒ر̸̾

## إعادة وضع مسند راحة اليد

<span id="page-42-0"></span>تحذير : قبل العمل داخل الكمبيوتر، اقرأ معلومات الانمان التي تم إرفاقها مع الكمبيوتر، واتبع الخطوات الوادة في <u>قبل العمل داخل الكمبيوتر</u> . بعد العمل ⚠ داخل الكمبيوتر، اتبع التعليات الواردة في <u>بعد العمل داخل الكمبيوتر</u> للتعرف علي المعلومات ا⁄مِضافية الخاصة بافضل ممارسات الاممان, راجع الصفحة الرئيسية الخاصة بالتّوافق <sup>التنظ</sup>يمي من خلال dell.com/regulatory\_compliance.

### ا∕لأچراء

- ق بمحاذاة مسند راحة اليد ووضعه على قاعدة الكمبيوتر  $\bm{1}$ ع اضغط على حواف مسند راحة اليد لتثبيته في مكانه. أعد وضع المسامير المثبتة لمسند راحة اليد في قاعدة الكمبيوتر. ▲ قم بإزاحة كبل لوحة اللمس داخل الموصل الموجود على لوحة النظام واضغط على المزلاج لائتفل لتثبيت الكبل. د أغلق الشاشة واقلب الكمبيوتر رأسًا على عقب. اص̜ر 6 ߁ ˈ ˽̸˕ ̾ل ̟ˋل كمحر الأ ̤ا ˈ˅˜ ˕ة ˧ةˈ̸̧ ̤ا ̰ظ˅م. ȓ
	- 7 أعد وضع المسامير المثبتة لمسند راحة اليد فى قاعدة الكمبيوتر.

- 1 أعد وضع <u>لوحة المفاتيح</u>
- 2 ٪ أعد وضع <u>محرك الاقراص الضوئية</u> . ȓ
	- 3 أعد وضع <u>غطاء القاعدة</u>
		- **4** أعد وضع <u>البطارية</u>

## قم بإزالة البطارية الحلوية المصغرة

تحذيو ً. قبل العمل داخل الكمبيوتر، اقرأ معلومات الانمان التي تم إرفاقها مع الكمبيوتر، واتبع الخطوات الوادة في ق<u>بل العمل داخل الكمبيوتر</u> . بعد العمل ⚠ داخل الكمبيوتر، اتبع التعليات الواردة في <u>بعد العمل داخل الكمبيوتر</u> للتعرف علي المعلومات ا⁄مِضافية الخاصة بافضل ممارسات الاممان, راجع الصفحة الرئيسية الخاصة بالتّوافق <sup>التنظ</sup>يمي من خلال dell.com/regulatory\_compliance.

تنبيه: يؤدي إزالة البطارية الخلوية المصغرة إلى إعادة تعيين إعدادات BIOS بشكل افتراضي. يوصى بملاحظة إعدادات BIOS قبل إزالة  $\triangle$ البطارية الخلوية المصغرة.

## المتطلبات <mark>الائ</mark>ىاسية

- 1 ٪ قم بإزالة <u>البطارية</u>
- **2** قم بإزالة <u>غطاء القاعدة</u>.
- 3 قم بإزالة <u>محرك الاقراص الضوئية</u>. ȓ
	- 4 ٪ مَّ بإزالة ل<u>وحة المفاتيح</u>
	- 5 ٪ قم بإزالة <u>مسند راحة اليد</u>

### ان(جراء

باستخدام مخطاط بلاستيكي، ارفع البطارية الحلوية المصغرة برفق خارج مقبس البطارية الموجود في لوحة النظام.

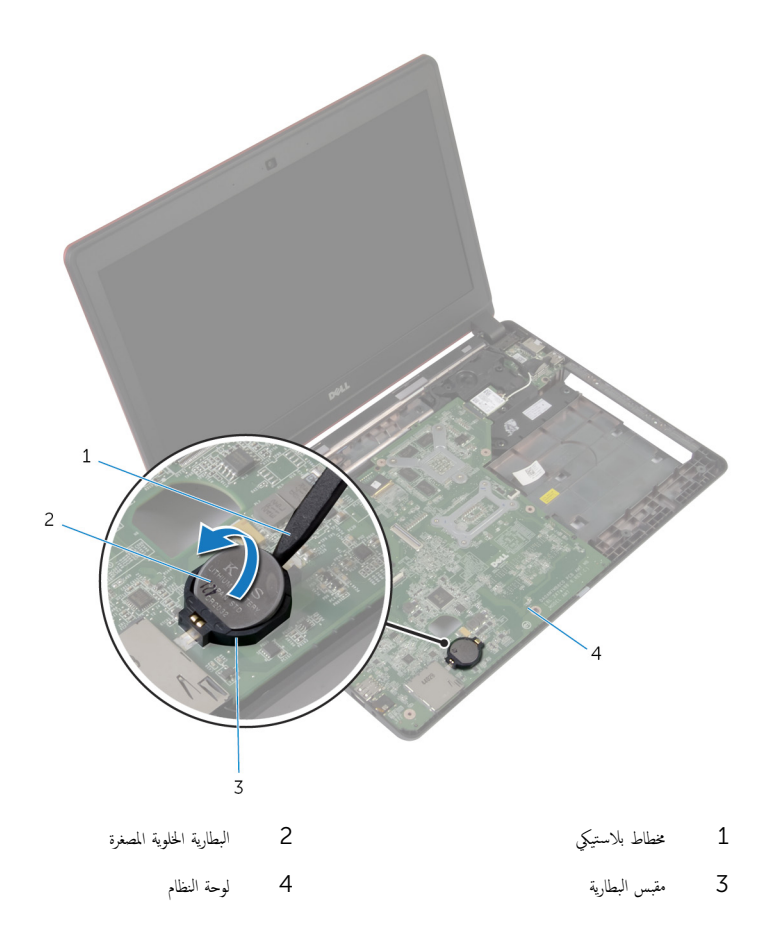

# ـْإعادة تركيب البطارية الخلوية المصغرة

#### ⚠ تحذير : قبل العمل داخل الكمبيوتر، اقرأ معلومات الانمان التي تم إرفاقها مع الكمبيوتر، واتبع الخطوات الوادة في <u>قبل العمل داخل الكمبيوتر</u> . بعد العمل داخل الكمبيوتر، اتبع التعليات الواردة في <u>بعد العمل داخل الكمبيوتر</u> للتعرف علي المعلومات ا⁄مِضافية الخاصة بافضل ممارسات الاممان, راجع الصفحة الرئيسية الخاصة بالتّوافق <sup>التنظ</sup>يمي من خلال dell.com/regulatory\_compliance.

### ا∕لأچراء

مع ضبط الجانب الموجب بحيث يتجه إلى أعلى، أدخل البطارية الحُلوية المصغرة داخل مقبس البطارية الموجود في لوحة النظام.

- 1 أعد وضع <u>مسند راحة اليد</u>.
	- **2** أعد وضع ل<u>وحة المفاتيح</u>
- 3 ٪ أعد وضع <u>محرك الاقراص الضوئية</u> . ȓ
	- 4 في أعد وضع <u>غطاء القاعدة</u>.
		- 5 في أعد وضع <u>البطارية</u>

# (الإدخال/الإخراج) 1/**O** إزالة لوحة

⚠ تحذير : قبل العمل داخل الكمبيوتر، اقرأ معلومات الانمان التي تم إرفاقها مع الكمبيوتر، واتبع الخطوات الوادة في <u>قبل العمل داخل الكمبيوتر</u> . بعد العمل داخل الكمبيوتر، اتبع التعليات الواردة في <u>بعد العمل داخل الكمبيوتر</u> للتعرف علي المعلومات ا⁄مِضافية الخاصة بافضل ممارسات الاممان, راجع الصفحة الرئيسية الخاصة بالتّوافق <sup>التنظ</sup>يمي من خلال dell.com/regulatory\_compliance.

## المتطلبات <mark>الائ</mark>ىاسية

- 1 فم بإزالة ا<u>لبطارية</u>
- **2** ﴿ بإزالة <u>غطاء القاعدة</u> .
- 3 قم بإزالة <u>محرك الاقراص الضوئية</u>. ȓ
	- **4** فم بإزالة ل<u>وحة المفاتيح</u> .
	- 5 ٪ قم بإزالة <u>مسند راحة اليد</u>

#### الاچراء

- 1 ٪ باستخدام لسان السحب، افصل كبل لوحة الإدخال/الإخراج من لوحة الإدخال/الإخراج.
	- 2 ٪ قم بإزالة المسامير التي تثبت لوحة الادٍخال/الإخراج في قاعدة الكمبيوتر .

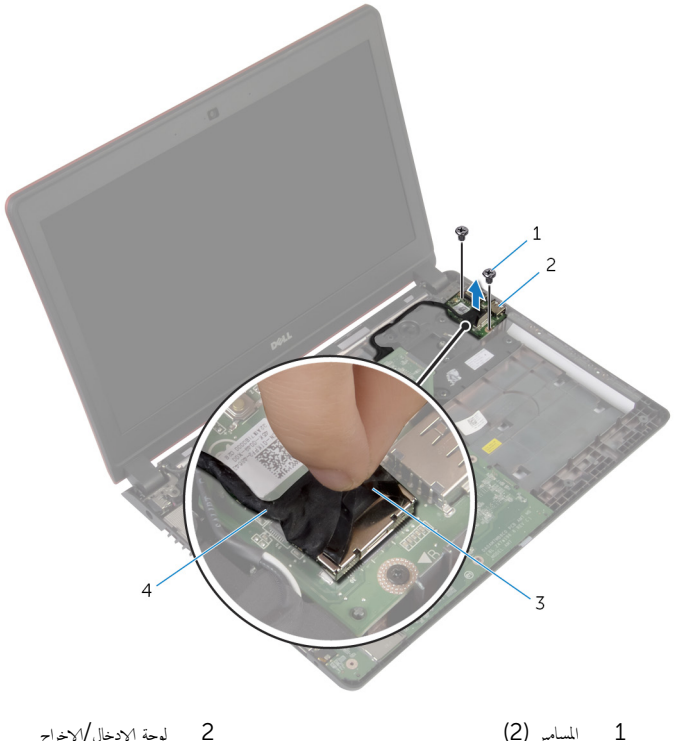

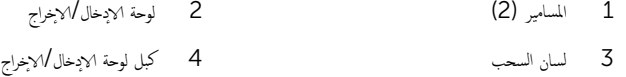

(1/**O)** إعادة وضع لوحة الإدخال/الإخراج

⚠ تحذير : قبل العمل داخل الكمبيوتر، اقرأ معلومات الانمان التي تم إرفاقها مع الكمبيوتر، واتبع الخطوات الوادة في <u>قبل العمل داخل الكمبيوتر</u> . بعد العمل داخل الكمبيوتر، اتبع التعليات الواردة في <u>بعد العمل داخل الكمبيوتر</u> للتعرف علي المعلومات ا⁄مِضافية الخاصة بافضل ممارسات الاممان, راجع الصفحة الرئيسية الخاصة بالتّوافق <sup>التنظ</sup>يمي من خلال dell.com/regulatory\_compliance.

### ا∕لأچراء

- ق بمحاذاة فتحات المسامير الموجودة على لوحة الإدخال/الإخراج مع فتحات المسامير الموجودة على قاعدة الكمبيوتر .
	- 2 أعد وضع المسامير التي تثبت لوحة الادٍخال/الإخراج في قاعدة الكمبيوتر .
		- 3 ٪ قم بتوصيل كبل لوحة الإدخال/√لإخراج بلوحة الإدخال/الإخراج.

- 1 أعد وضع <u>مسند راحة اليد</u>.
	- **2** أعد وضع ل<u>وحة المفاتيح</u>
- 3 أعد وضع <u>محرك الاقراص الضوئية</u> . ȓ
	- 4 في أعد وضع <u>غطاء القاعدة</u>.
		- 5 في أعد وضع <u>البطارية</u>

### إزالة المروحة

<span id="page-49-0"></span>⚠ تحذير : قبل العمل داخل الكمبيوتر، اقرأ معلومات الانمان التي تم إرفاقها مع الكمبيوتر، واتبع الخطوات الوادة في <u>قبل العمل داخل الكمبيوتر</u> . بعد العمل داخل الكمبيوتر، اتبع التعليات الواردة في <u>بعد العمل داخل الكمبيوتر</u> للتعرف علي المعلومات ا⁄مِضافية الخاصة بافضل ممارسات الاممان, راجع الصفحة الرئيسية الخاصة بالتّوافق <sup>التنظ</sup>يمي من خلال dell.com/regulatory\_compliance.

### المتطلبات <mark>الائ</mark>ىاسية

- 1 فم بإزالة ا<u>لبطارية</u>
- **2** قم بإزالة <u>غطاء القاعدة</u>.
- 3 قم بإزالة <u>محرك الاقراص الضوئية</u>. ȓ
	- **4** فم بإزالة ل<u>وحة المفاتيح</u> .
	- 5 ٪ قم بإزالة <u>مسند راحة اليد</u>

### انځيواء

- ق بفك المسهار الذي يثبت المروحة بقاعدة الكمبيوتر .  $\boldsymbol{1}$ 
	- 2 افصل كبل مكبر الصوت من لوحة النظام.
		- قط إزالة كبل مكبر الصوت من المروحة.
			- 4 افصل كبل المروحة عن لوحة النظام.

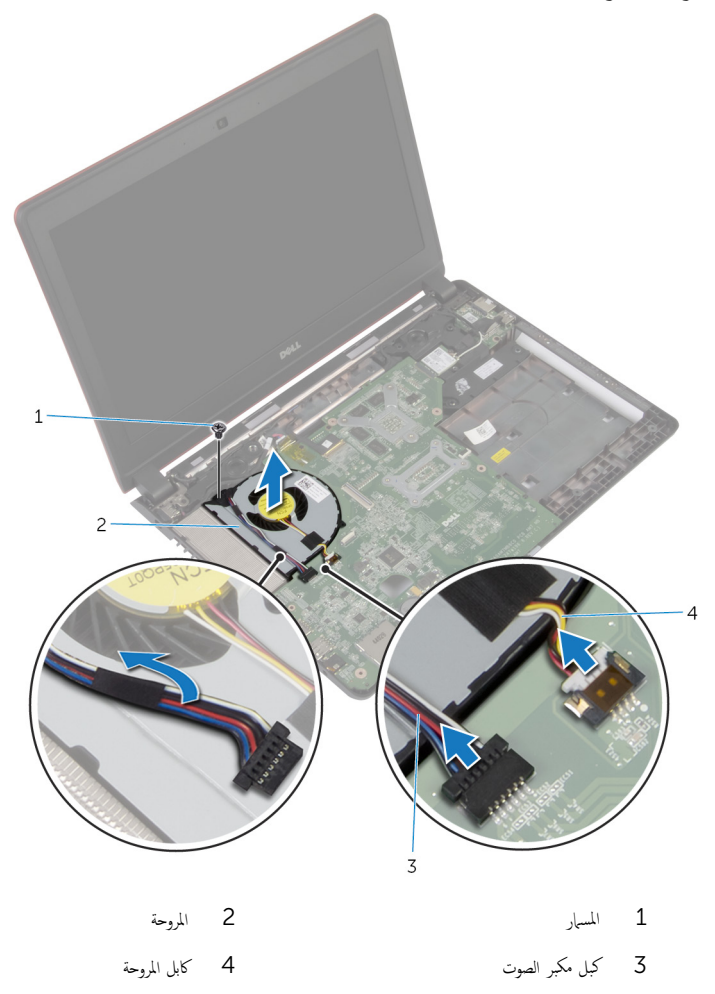

## إعادة وضع المروحة

#### <span id="page-51-0"></span>تحذير : قبل العمل داخل الكمبيوتر، اقرأ معلومات الانمان التي تم إرفاقها مع الكمبيوتر، واتبع الخطوات الوادة في <u>قبل العمل داخل الكمبيوتر</u> . بعد العمل ⚠ داخل الكمبيوتر، اتبع التعليات الواردة في <u>بعد العمل داخل الكمبيوتر</u> للتعرف علي المعلومات ا⁄مِضافية الخاصة بافضل ممارسات الاممان, راجع الصفحة الرئيسية الخاصة بالتّوافق <sup>التنظ</sup>يمي من خلال dell.com/regulatory\_compliance.

### ا∕لأچراء

- نع المروحة على قاعدة الكمبيوتر، وقم بمحاذاة فتحة المسار الموجود على المروحة مع فتحة المسار الموجود على قاعدة الكمبويتر.
	- 2 أعد تركيب المسبار الذي يثبت المروحة بقاعدة الكمبيوتر .
		- 3 الصق كبل مكبر الصوت على المروحة.
		- 4 ٪ صل كبل مكبر الصوت بلوحة النظام.
		- 5 ٪ قم بتوصيل كبل المروحة بلوحة النظام.

- 1 أعد وضع <u>مسند راحة اليد.</u>
	- **2** أعد وضع ل<u>وحة المفاتيح</u>
- 3 ٪ أعد وضع <u>محرك الاقراص الضوئية</u> . ȓ
	- 4 أعد وضع <u>غطاء القاعدة</u>.
		- 5 في أعد وضع <u>البطارية</u>

## إزالة لوحة النظام

<span id="page-52-0"></span>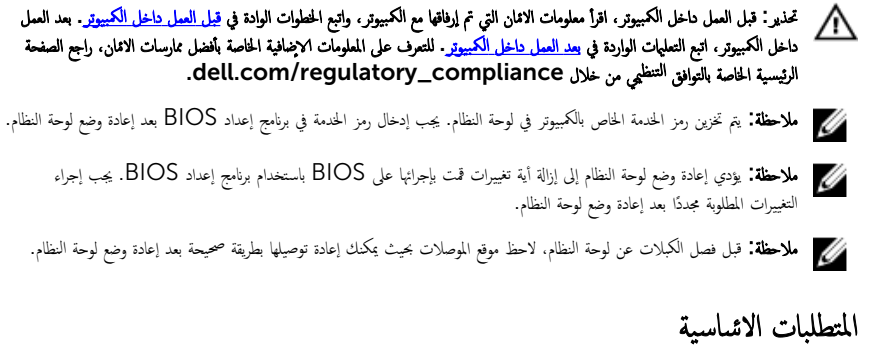

- 1 فم بإزالة ا<u>لبطارية</u>
- **2** ۾ بإزالة <u>غطاء القاعدة</u>
- 3 قم بإزالة <u>محرك الاقراص الضوئية</u>. ȓ
	- 4 ٪ فم بإزالة ل<u>وحة المفاتيح</u>
	- 5 ٪ قم بإزالة <u>مسند راحة اليد</u>
		- 6 فم بإزالة ا<u>لمروحة</u>
	- 7 ٪ قم بإزالة ا<u>لبطاقة اللاسلكية</u>.

### ا∕لإجراء

- 1 ٪ باستخدام لسان السحب، افصل كبل لوحة ا√إخفال/√إخراج من الموصل الموجود في لوحة ا√إخال/√خراج.
	- 2 لإ˧ظ ˠ̸ ˒̴̾ ̟ˋل ˧ة̸̤ ȔԳدˬ˅ل/ȔԳ اجˬر و߁ ˅ˈȔ ̤از ˕̴ ̪ن ǫȓدلة ̤ا ˠ̸ ˕.̴̾
	- 3 ٪ قم بنزع الشريط وافصل كبل الشاشة عن الموصل الموجود في لوحة النظام.

 $\overline{4}$ افصل كبل منفذ محامئ التيار عن الموصل الموجود في لوحة النظام.

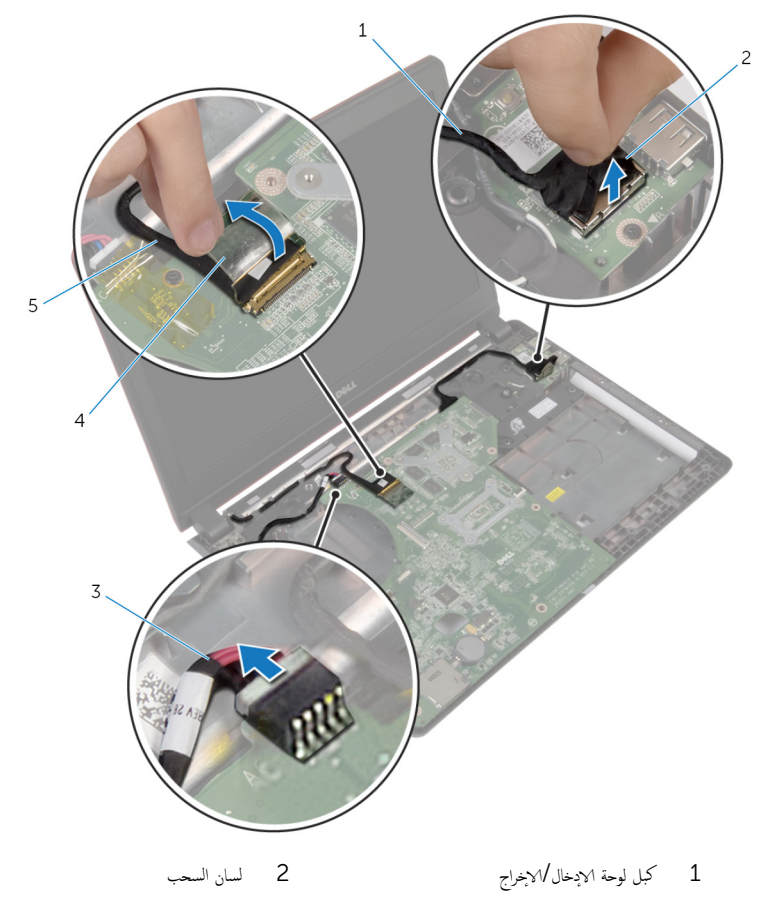

- $\overline{4}$  $\overline{3}$ كابل منفذ محايئ التيار شريط
	- 5 كبل الشاشة

وفع لوحة النظام بزاوية وحرر المنافذ من الفتحات الموجودة على قاعدة الكمبيوتر .  $\bf 5$ 

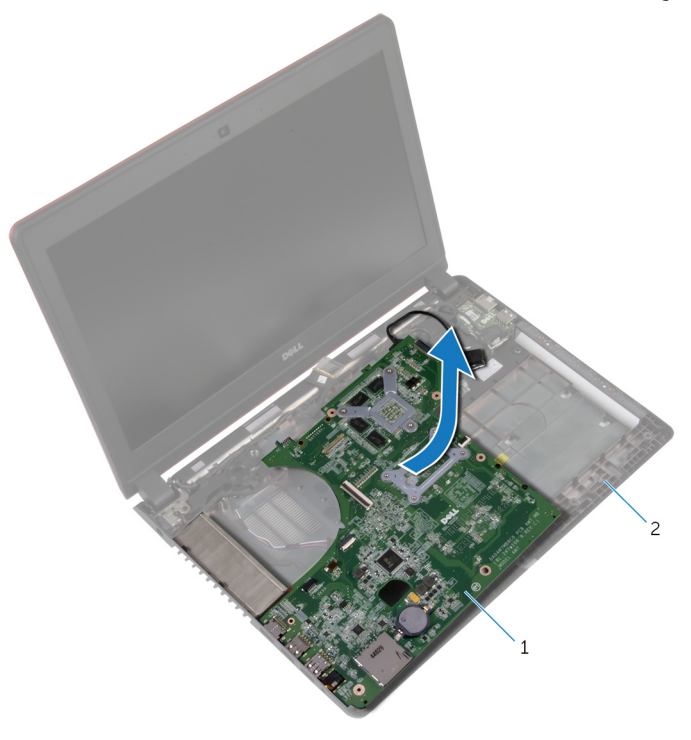

1 ˧ة̸̤ ̤ا ̰ظ˅م 2 ̜˅̉دة كم̤ا ˋ ˒ر̸̾

قاضيا لوحة النظام. $\,$ 

7 ا̙صل ̟ˋل ˧ة̸̤ ȔԳدˬ˅ل/ȔԳ اجˬر ̉ن ˧ة̸̤ ̤ا ̰ظ˅م.

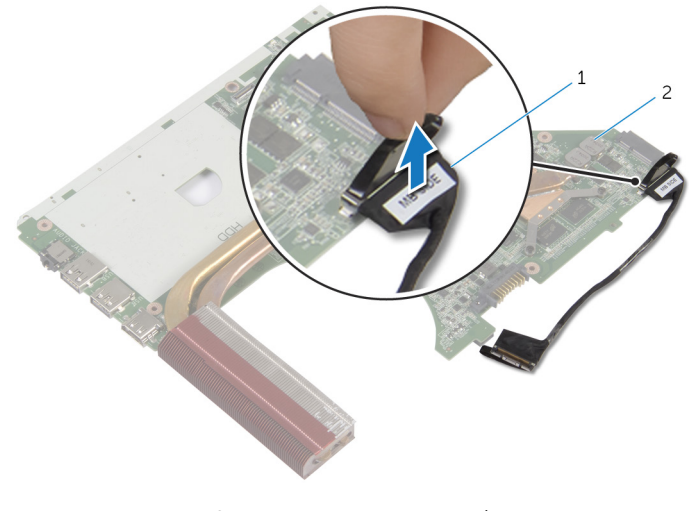

1 ̟ˋل ˧ة̸̤ ȔԳدˬ˅ل/ȔԳ اجˬر 2 ˧ة̸̤ ̤ا ̰ظ˅م

## إعادة تركيب لوحة النظام

#### <span id="page-56-0"></span>تحذير : قبل العمل داخل الكمبيوتر، اقرأ معلومات الانمان التي تم إرفاقها مع الكمبيوتر، واتبع الخطوات الوادة في <u>قبل العمل داخل الكمبيوتر</u> . بعد العمل ⚠ داخل الكمبيوتر، اتبع التعليات الواردة في <u>بعد العمل داخل الكمبيوتر</u> للتعرف علي المعلومات ا⁄مِضافية الخاصة بافضل ممارسات الاممان, راجع الصفحة الرئيسية الخاصة بالتّوافق <sup>التنظ</sup>يمي من خلال dell.com/regulatory\_compliance.

لاِ ملاحظة: يتم تخزين رمز الخدمة الخاص بالكمبيوتر في لوحة النظام. يجب إدخال رمز الحدمة في برنامج إعداد BIOS بعد إعادة وضع لوحة النظام.

### ا∕لإجراء

- ق بتوصيل كبل لوحة الإدخال/الإخراج بلوحة النظام.  $\bm{1}$ 
	- **2** اقلب لوحة النظام.
- 3 ٪ قم بإزاحة المنافذ الموجودة على لوحة النظام إلى الفتحات الموجودة على قاعدة الكمبيوتر ، ثم ضع لوحة النظام على قاعدة الكمبيوتر .
	- 4 ٪ قم بتوصيل كبل الشاشة بالموصل الموجود في لوحة النظام والصق الشريط.
	- د | قم بتوصيل كبل منفذ ممار<sub>ئ</sub> التيار عن الموصل الموجود في لوحة النظام.
	- 6 ٪ قم بتوجيه كبل لوحة الإدخال/الإخراج عبر أدلة التوجيه الموجودة على قاعدة الكمبيوتر .
	- 7 ٪ قم بتوصيل كبل لوحة الإدخال/الإخراج بالموصل الموجود في لوحة الإدخال/الإخراج.

#### المتطلبات التالية

- 1 أعد وضع <u>البطاقة اللاسلكية</u>.
	- **2** أعد وضع <u>المروحة</u> .
- <mark>3</mark> أعد وضع <u>مسند راحة اليد</u>.
	- 4 أعد وضع ل<u>وحة المفاتيح</u>.
- 5 أعد وضع <u>محرك الاقراص الضوئية</u> . ȓ
	- **6** أعد وضع <u>غطاء القاعدة</u> .
		- **7** أعد وضع <u>البطارية</u>

### BIOS إدخال رمز الخدمة في

- ابدأ تشغيل الكمبيوتر  $\boldsymbol{1}$
- 2 اضغط على F2 عندما يظهر شعار Dell لدخول برنامج إعداد BIOS.
	- 3 انتقل إلى تبويب **الرئيسية** وأدخل رمز الخدمة في حقل **إدخال رمز الخدمة**.

## إزالة وحدة امتصاص الحرارة

- تحذيو . قبل العمل داخل الكمبيوتر ، اقرأ معلومات الانمان التي تم ٳرفاقها مع الكمبيوتر ، واتبع الخطوات الوادة في ق<u>بل العمل داخل الكمبيوتر</u> . بعد العمل ⚠ داخل الكمبيوتر، اتبع التعليات الواردة في <u>بعد العمل داخل الكمبيوتر</u> للتعرف علي المعلومات ا⁄مِضافية الخاصة بافضل ممارسات الاممان, راجع الصفحة الرئيسية الخاصة بالتّوافق <sup>التنظ</sup>يمي من خلال dell.com/regulatory\_compliance.
	- تحذير: قد يصبح المشتت الحراري ساختا أثناء التشغيل العادي. اترك المشتت الحراري لوقت كافٍ لكي يبرد قبل محاولة لمسه. ∧
	- Λ ننبيه: لضهان الحد الاقصى من التبريد للمعالج. لا تلمس مناطق توصيل الحرارة في المشتت الحراري. يمكن أن تقلل الزيوت على بشرتك من إمكانية توصيل الحرارة للشحم الحراري.

### المتطلبات <mark>الائ</mark>ىاسية

- 1 ٪ قم بإزالة <u>البطارية</u>
- **2** قم بإزالة <u>غطاء القاعدة</u>
- 3 فم بإزالة <u>محرك الاقراص الضوئية</u>. ȓ
	- 4 ٪ فم بإزالة ل<u>وحة المفاتيح</u>
	- 5 ٪ قم بإزالة <u>مسند راحة اليد</u>
		- <mark>6</mark> قم بإزالة ا<u>لمروحة</u>
		- 7 ٪ قم بإزالة ل<u>وحة النظام</u>.

#### ا∕ا<جراء

كِمِ ۖ ملاحظة: يختلف شكل المشتت الحراري في الكمبيوتر عن الصورة الموضحة في هذا الفصل.

أ اقلب لوحة النظام رأسًا على عقب وقم بوضعها على سطح مستوٍ.  $\bf{1}$ 2 ٪ بترتيب تسلسلي (موضح على المشتت الحراري). قم بفك مسامير التثبيت التي تثبت المشتت الحراري في لوحة النظام.

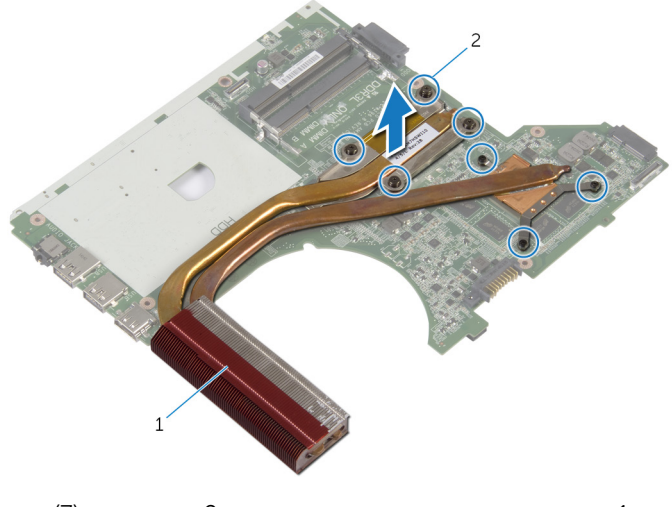

2 مسامير التثبيت (7) للشتت الحراري  $1\,$ 

# إعادة وضع المشتت الحراري

- تحذيو . قبل العمل داخل الكمبيوتر ، اقرأ معلومات الانمان التي تم ٳرفاقها مع الكمبيوتر ، واتبع الخطوات الوادة في ق<u>بل العمل داخل الكمبيوتر</u> . بعد العمل ⚠ داخل الكمبيوتر، اتبع التعليات الواردة في <u>بعد العمل داخل الكمبيوتر</u> للتعرف علي المعلومات ا⁄مِضافية الخاصة بافضل ممارسات الاممان, راجع الصفحة الرئيسية الخاصة بالتّوافق <sup>التنظ</sup>يمي من خلال dell.com/regulatory\_compliance.
	- تنبيه: قد تتسبب محاذاة المشتت الحراري بطريقة غير صحيحة في إتلاف لوحة النظام والمعالج.  $\wedge$

ملاحظة: يمكن إعادة استخدام الشحم الحراري الاضلي إذا تمت إعادة تثبيت لوحة النظام والمشتت الحراري الاصليين معًا. أما إذا تم استبدال لوحة ȓ النظام أو المشتت الحراري، فاستخدم البطانة الحرارية التي يتم توفيرها في عبوة المنتج للتأكد من توصيل الحرارة. ȓ

### ا∕لإجراء

- $\bf 1$   $\bf$  قم بمحاذاة فتحات المسامير الموجودة على المشتت الحراري مع فتحات المسامير الموجودة على لوحة النظام.
- 2 ٪ بترتيب تسلسلي (موضح على المشتت الحراري)، اربط المسامير المثبتة للمشتت الحراري في لوحة النظام.

- 1 أعد وضع <u>لوحة النظام</u>
	- **2** أعد وضع <u>المروحة</u> .
- 3 أعد وضع <u>مسند راحة اليد</u>.
	- 4 أعد وضع <u>لوحة المفاتيح</u>
- 5 أعد وضع <u>محرك الاقراص الضوئية</u> . ȓ
	- **6** أعد وضع <u>غطاء القاعدة</u>.
		- 7 فك وضع <u>البطارية</u>

## إزالة منفذ محابئ التيار

⚠ تحذير : قبل العمل داخل الكمبيوتر، اقرأ معلومات الانمان التي تم إرفاقها مع الكمبيوتر، واتبع الخطوات الوادة في <u>قبل العمل داخل الكمبيوتر</u> . بعد العمل داخل الكمبيوتر، اتبع التعليات الواردة في <u>بعد العمل داخل الكمبيوتر</u> للتعرف علي المعلومات ا⁄مِضافية الخاصة بافضل ممارسات الاممان, راجع الصفحة الرئيسية الخاصة بالتّوافق <sup>التنظ</sup>يمي من خلال dell.com/regulatory\_compliance.

### المتطلبات <mark>الائ</mark>ىاسية

- 1 فم بإزالة ا<u>لبطارية</u>
- **2** قم بإزالة <u>غطاء القاعدة</u>.
- 3 قم بإزالة <u>محرك الاقراص الضوئية</u>. ȓ
	- **4** فم بإزالة ل<u>وحة المفاتيح</u> .
	- 5 ٪ قم بإزالة <u>مسند راحة اليد</u>.

#### انځيواء

- افصل كبل منفذ محايئ التيار من لوحة النظام. $\, \mathbf{1} \,$
- 2 لاحظ توجيه كبل منفذ ممايئ التيار وقم بإزالته من أدلة التوجيه الموجودة في قاعدة الكمبيوتر .

وفع منفذ محامئ التيار مع الكبل الخاص به بعيدًا عن قاعدة الكمبيوتر  $\mathbf 3$ 

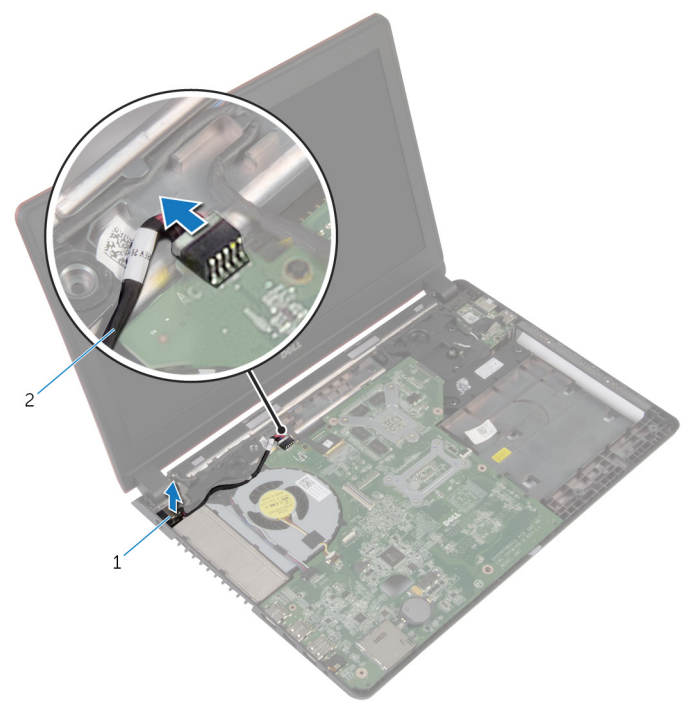

2 كابل منفذ محابئ التيار

منفذ محايئ التيار  $1$ 

# إعادة وضع منفذ محابئ التيار

⚠ تحذير : قبل العمل داخل الكمبيوتر، اقرأ معلومات الانمان التي تم إرفاقها مع الكمبيوتر، واتبع الخطوات الوادة في <u>قبل العمل داخل الكمبيوتر</u> . بعد العمل داخل الكمبيوتر، اتبع التعليات الواردة في <u>بعد العمل داخل الكمبيوتر</u> للتعرف علي المعلومات ا⁄مِضافية الخاصة بافضل ممارسات الاممان, راجع الصفحة الرئيسية الخاصة بالتّوافق <sup>التنظ</sup>يمي من خلال dell.com/regulatory\_compliance.

### الاچراء

- ق بإدخال منفذ ممايئ التيار داخل الفتحة الموجودة في قاعدة الكمبيوتر .  $\boldsymbol{1}$
- 2 ٪ قم بتوجيه كبل منفذ ممايئ التيار خلال أدلة التوجيه الموجودة على مكبر الصوت.
	- ق ﴿ بتوصيل كبل منفذ محابئ التيار بلوحة النظام.

- 1 أعد وضع <u>مسند راحة اليد</u>.
	- **2** أعد وضع ل<u>وحة المفاتيح</u>.
- 3 أعد وضع <u>محرك الاقراص الضوئية</u> . ȓ
	- 4 في أعد وضع <u>غطاء القاعدة</u>.
		- 5 في أعد وضع <u>البطارية</u>

### إزالة مجموعة الشاشة

<span id="page-63-0"></span>⚠ تحذير : قبل العمل داخل الكمبيوتر، اقرأ معلومات الانمان التي تم إرفاقها مع الكمبيوتر، واتبع الخطوات الوادة في <u>قبل العمل داخل الكمبيوتر</u> . بعد العمل داخل الكمبيوتر، اتبع التعليات الواردة في <u>بعد العمل داخل الكمبيوتر</u> للتعرف علي المعلومات ا⁄مِضافية الخاصة بافضل ممارسات الاممان, راجع الصفحة الرئيسية الخاصة بالتّوافق <sup>التنظ</sup>يمي من خلال dell.com/regulatory\_compliance.

### المتطلبات <mark>الائ</mark>ىاسية

- 1 فَمَ بِإِزالَةِ ا<mark>لْبِطَارِيَّةِ</mark>
- **2** ﴿ بِإِرَالَةٍ <u>غطاءِ القاعدة</u>ِ
- 3 قم بإزالة <u>محرك الاقراص الضوئية</u>. ȓ
	- **4** فم بإزالة ل<u>وحة المفاتيح</u> .
	- 5 ٪ قم بإزالة <u>مسند راحة اليد</u>.

#### الاچراء

- قم بنزع الشريط وافصل كبل الشاشة عن لوحة النظام.  $\boldsymbol{1}$
- 2 لاحظ توجيه كبل الشاشة وقم بإزالة الكبل من أدلة التوجيه الخاصة به.
	- 3 ٪ قم بفصل كابلات الهوائي من البطاقة اللاسلكية.
	- 4 ٪ انزع الشريط اللاصق الذي يثبت كبلات الهوائي بمكبر الصوت.
- 5 لاحظ توجيه كبل الهوائي وأخرج الكبلات من أدلة التوجيه الخاصة بها.
- ه باستخدام لسان السحب، افصل كبل لوحة ا√إخفال/√إخراج من لوحة ا√إحفال/√إخراج.

لاحظ توجيه كبل لوحة الإدخال/الإخراج وقم بإزالة الكبل من أدلة التوجيه الخاصة به.

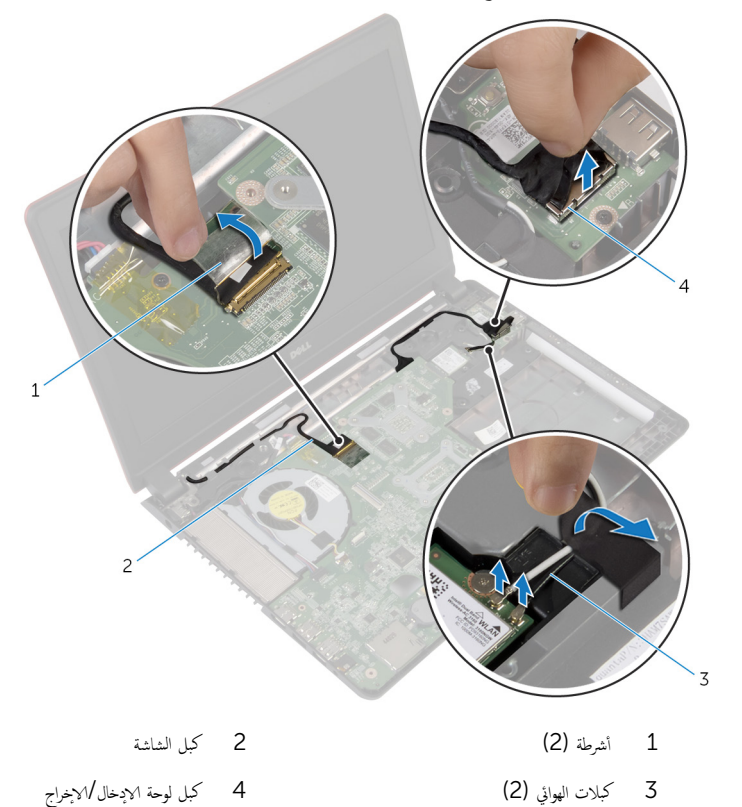

قم الماسامير المثبتة لمجموعة الشاشة في قاعدة الكمبيوتر  ${\bf 8}$ 

65

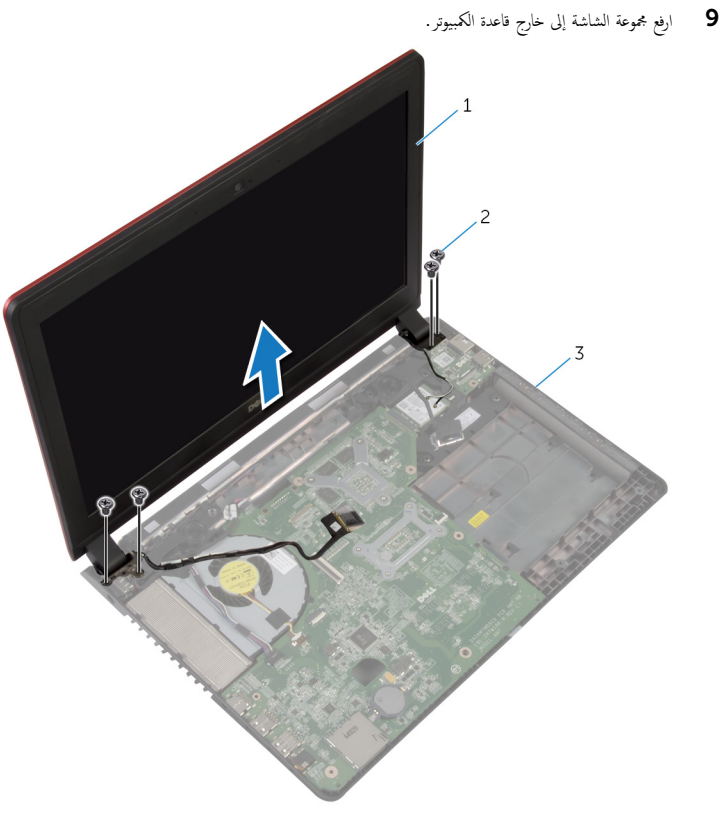

- 2 المسامير اللولبية (4) 1 - مجموعة الشاشة
	- .<br>3 قاعدة الكمبيوتر

# إعادة وضع مجموعة الشاشة

#### <span id="page-66-0"></span>تحذير : قبل العمل داخل الكمبيوتر، اقرأ معلومات الانمان التي تم إرفاقها مع الكمبيوتر، واتبع الخطوات الوادة في <u>قبل العمل داخل الكمبيوتر</u> . بعد العمل ⚠ داخل الكمبيوتر، اتبع التعليات الواردة في <u>بعد العمل داخل الكمبيوتر</u> للتعرف علي المعلومات ا⁄مِضافية الخاصة بافضل ممارسات الاممان, راجع الصفحة الرئيسية الخاصة بالتّوافق <sup>التنظ</sup>يمي من خلال dell.com/regulatory\_compliance.

### ا∕لأچراء

- 1 ٪ ضع مجموعة الشاشة على قاعدة الكمبيوتر وقم بمحاذاة فتحات المسامير الموجودة في مجموعة الشاشة مع فتحات المسامير الموجودة في قاعدة الكمبيوتر .
	- 2 أعد ربط المسامير التي تثبت مجموعة الشاشة في قاعدة الكمبيوتر .
	- ق قم بتوجيه كبل لوحة الإدخال/الإخراج عبر أدلة التوجيه الموجودة على قاعدة الكمبيوتر .  $\bf 3$ 
		- 4 ٪ قم بتوصيل كبل لوحة الإدخال/√لإخراج بلوحة الإدخال/الإخراج.
		- ق توجيه كبلات الهوائي خلال أدلة التوجيه الموجودة على قاعدة الكمبيوتر.  ${\bf 5}$ 
			- ه الصق الشريط الذي يثبت كبلات الهوائي بمكبر الصوت.
				- 7 ٪ قم بتوصيل كابلات الهوائي بالبطاقة اللاسلكية.
		- 8 ٪ قم بتوجيه كبل الشاشة خلال أدلة التوجيه الموجودة على قاعدة الكمبيوتر .
			- وا نظم بتوصيل كبل الشاشة بلوحة النظام والصق الشريط. ﴿

- 1 أعد وضع <u>مسند راحة اليد</u>.
	- **2** أعد وضع ل<u>وحة المفاتيح</u>.
- 3 ٪ أعد وضع <u>محرك الاقراص الضوئية</u> . ȓ
	- 4 في أعد وضع <u>غطاء القاعدة</u>.
		- 5 أعد وضع <u>البطارية</u>

### إزالة إطار الشاشة

<span id="page-67-0"></span>⚠ تحذير : قبل العمل داخل الكمبيوتر، اقرأ معلومات الانمان التي تم إرفاقها مع الكمبيوتر، واتبع الخطوات الوادة في <u>قبل العمل داخل الكمبيوتر</u> . بعد العمل داخل الكمبيوتر، اتبع التعليات الواردة في <u>بعد العمل داخل الكمبيوتر</u> للتعرف علي المعلومات ا⁄مِضافية الخاصة بافضل ممارسات الاممان, راجع الصفحة الرئيسية الخاصة بالتّوافق <sup>التنظ</sup>يمي من خلال dell.com/regulatory\_compliance.

### المتطلبات <mark>الائ</mark>ىاسية

- 1 فم بإزالة ا<u>لبطارية</u>
- **2** قم بإزالة <u>غطاء القاعدة</u>.
- 3 قم بإزالة <u>محرك الاقراص الضوئية</u>. ȓ
	- **4** فم بإزالة ل<u>وحة المفاتيح</u> .
	- 5 ٪ قم بإزالة <u>مسند راحة اليد</u>
		- **6** فم بإزالة <u>مجموعة الشاشة</u>

### ا∕امچراء

إستخدام أطراف أصابعك. ارفع الحواف الداخلية لاطار الشاشة بعناية.  $\boldsymbol{1}$ 

2 ߁ Ȕ ˅ˈالةز ˧˅̙ة ̤اش˅˺ة ̪ن ا̤̏ط˅Ǥ الخ̧ف̺ ̧̤ ش˅˺ة.

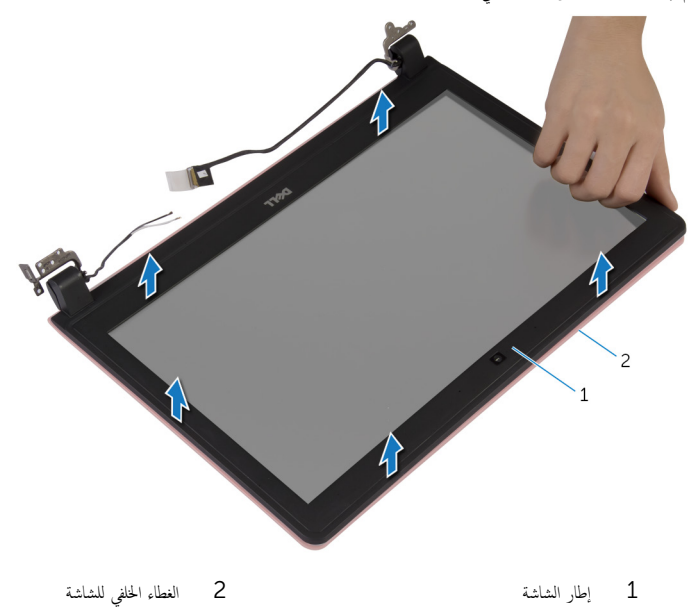

69

# إعادة وضع إطار الشاشة

#### ⚠ تحذير : قبل العمل داخل الكمبيوتر، اقرأ معلومات الانمان التي تم إرفاقها مع الكمبيوتر، واتبع الخطوات الوادة في <u>قبل العمل داخل الكمبيوتر</u> . بعد العمل داخل الكمبيوتر، اتبع التعليات الواردة في <u>بعد العمل داخل الكمبيوتر</u> للتعرف علي المعلومات ا⁄مِضافية الخاصة بافضل ممارسات الاممان, راجع الصفحة الرئيسية الخاصة بالتّوافق <sup>التنظ</sup>يمي من خلال dell.com/regulatory\_compliance.

### الاچراء

قم بمحاذاة إطار الشاشة مع الغطاء الخلفي للشاشة وأدخل إطار الشاشة في مكانه بعناية.

- 1 أعد وضع <u>مجموعة الشاشة</u>.
- **2** أعد وضع <u>مسند راحة اليد</u>
	- 3 أعد وضع ل<u>وحة المفاتيح</u>
- 4 ٪ أعد وضع <u>محرك الاقراص الضوئية</u> . ȓ
	- **5** أعد وضع <u>غطاء القاعدة</u>.
		- **6** أعد وضع <u>البطارية</u>

## إزالة لوحة الشاشة

 $\triangle$ تحذير : قبل العمل داخل الكمبيوتر، اقرأ معلومات الانمان التي تم إرفاقها مع الكمبيوتر، واتبع الخطوات الوادة في <u>قبل العمل داخل الكمبيوتر</u> . بعد العمل داخل الكمبيوتر، اتبع التعليات الواردة في <u>بعد العمل داخل الكمبيوتر</u> للتعرف علي المعلومات ا⁄مِضافية الخاصة بافضل ممارسات الاممان, راجع الصفحة الرئيسية الخاصة بالتّوافق <sup>التنظ</sup>يمي من خلال dell.com/regulatory\_compliance.

### المتطلبات <mark>الائ</mark>ىاسية

- 1 فم بإزالة ا<u>لبطارية</u>
- **2** قم بإزالة <u>غطاء القاعدة</u>.
- 3 قم بإزالة <u>محرك الاقراص الضوئية</u>. ȓ
	- **4** فم بإزالة ل<u>وحة المفاتيح</u> .
	- 5 ٪ قم بإزالة <u>مسند راحة اليد</u>.
		- <mark>6</mark> قم بإزالة <u>مجموعة الشاشة</u>
		- 7 ٪ قم بإزالة إ<u>طار الشاشة</u>.

الاچراء

قم بإزالة المسامير المثبتة للوحة الشاشة بالغطاء الخلفي للشاشة.  $\bm{1}$ 

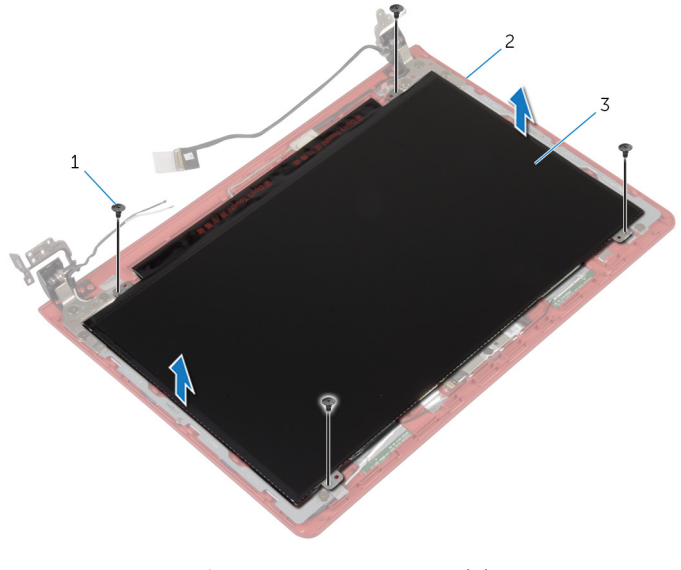

2 الغطاء الحلفي للشاشة

- 1 المسامير اللولبية (4)
	- 3 لوحة الشاشة
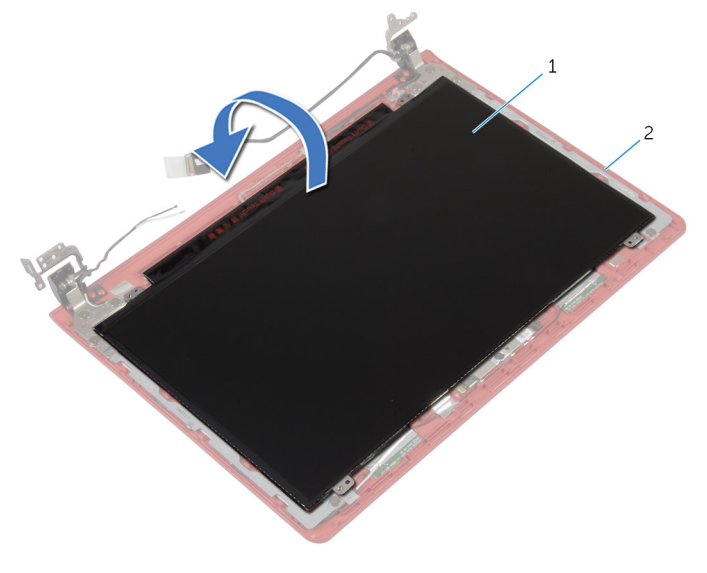

1 ˧ة̸̤ ̤اش˅˺ة 2 ا̤̏ط˅Ǥ الخ̧ف̺ ̧̤ ش˅˺ة

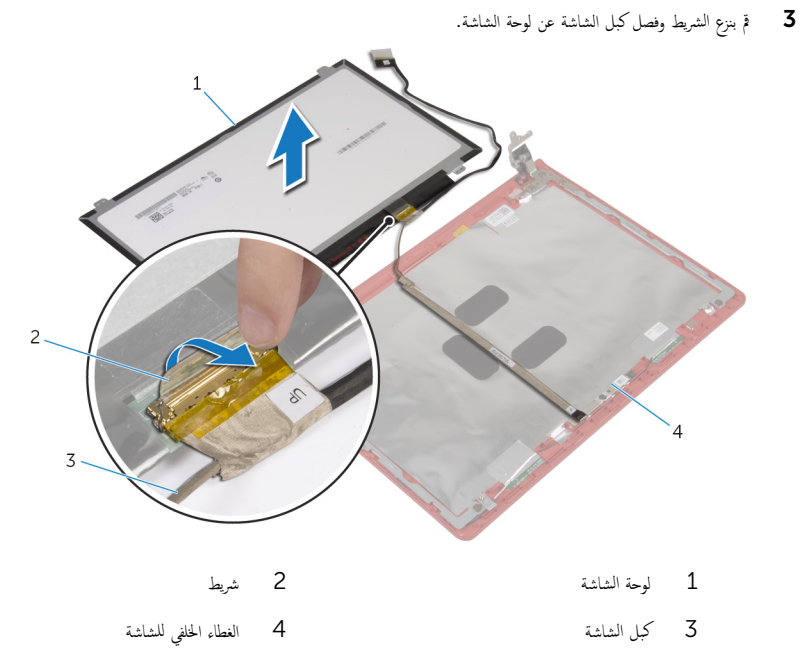

#### 4 أرفع لوحة الشاشة بعيدًا عن الغطاء الخلفي.

# إعادة وضع لوحة الشاشة

#### <span id="page-74-0"></span>تحذيو : قبل العمل داخل الكمبيوتر ، اقرأ معلومات الانمان التي تم إرفاقها مع الكمبيوتر ، واتبع الخطوات الوادة في ق<u>بل العمل داخل الكمبيوتر</u> . بعد العمل ⚠ داخل الكمبيوتر، اتبع التعليات الواردة في <u>بعد العمل داخل الكمبيوتر</u> للتعرف علي المعلومات ا⁄مِضافية الخاصة بافضل ممارسات الاممان, راجع الصفحة الرئيسية الخاصة بالتّوافق <sup>التنظ</sup>يمي من خلال dell.com/regulatory\_compliance.

### ا∕لأچراء

- 1 ٪ صل كبل الشاشة بلوحة الشاشة.
- 2 أعد تركيب الشريط الذي يثبت كبل الشاشة بلوحة الشاشة.
- ${\bf 3}$  فيم لوحة الشاشة على الغطاء الخلفي للشاشة برفق وقم بمحاذاة فتحات المسامير الموجودة في لوحة الشاشة مع فتحات المسامير الموجودة في الغطاء الحُلفي للشاشة.
	- 4 أعد تركيب المسامير المثبتة للوحة الشاشة بالغطاء المخلفي للشاشة.

#### المتطلبات التالية

- 1 أعد وضع إ<u>طار الشاشة</u>.
- **2** أعد وضع <u>مجموعة الشاشة</u>.
- 3 ٪ أعد وضع <u>مسند راحة اليد</u>.
	- **4** أعد وضع ل<u>وحة المفاتيح</u>.
- 5 ٪ أعد وضع <u>محرك الاقراص الضوئية</u> . ȓ
	- **6** أعد وضع <u>غطاء القاعدة</u>.
		- **7** أعد وضع <u>البطارية</u>

### إزالة مفصلة الشاشة ومجموعة الحامل

تحذير : قبل العمل داخل الكمبيوتر، اقرأ معلومات الانمان التي تم إرفاقها مع الكمبيوتر، واتبع الخطوات الوادة في <u>قبل العمل داخل الكمبيوتر</u> . بعد العمل ⚠ داخل الكمبيوتر، اتبع التعليات الواردة في <u>بعد العمل داخل الكمبيوتر</u> للتعرف علي المعلومات ا⁄مِضافية الخاصة بافضل ممارسات الاممان, راجع الصفحة الرئيسية الخاصة بالتّوافق <sup>التنظ</sup>يمي من خلال dell.com/regulatory\_compliance.

### المتطلبات <mark>الائ</mark>ىاسية

- 1 فم بإزالة ا<u>لبطارية</u>
- **2** قم بإزالة <u>غطاء القاعدة</u>.
- 3 قم بإزالة <u>محرك الاقراص الضوئية</u>. ȓ
	- **4** فم بإزالة ل<u>وحة المفاتيح</u> .
	- 5 ٪ قم بإزالة <u>مسند راحة اليد</u>
	- <mark>6</mark> قم بإزالة <u>مجموعة الشاشة</u>
	- 7 ٪ قم بإزالة إ<u>طار الشاشة</u>.

### ان(جراء

قر بإزالة المسامير المثبتة لمفصلة الشاشة ومجموعة الحامل في الغطاء الخلفي للشاشة.  $\bm{1}$ 

2 ٪ ارفع مفصلة الشاشة ومجموعة الحامل خارج الغطاء الحلفي للشاشة.

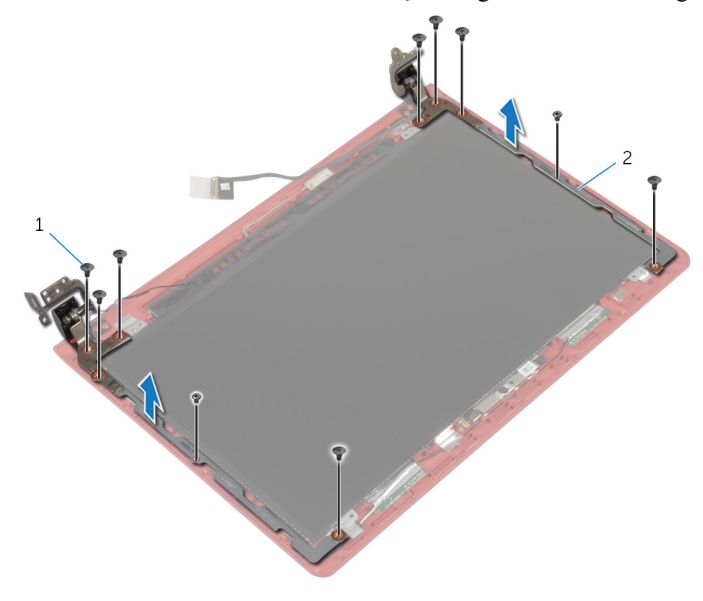

1 لما ̪˅˸ ̾ر) 10( 2 ̪فصلة ̤اش˅˺ة ̉ةمجم̸و الح˅̪ل) 2(

# إعادة وضع مفصلة الشاشة ومجموعة الحامل

تحذير : قبل العمل داخل الكمبيوتر، اقرأ معلومات الانمان التي تم إرفاقها مع الكمبيوتر، واتبع الخطوات الوادة في <u>قبل العمل داخل الكمبيوتر</u> . بعد العمل ⚠ داخل الكمبيوتر، اتبع التعليات الواردة في <u>بعد العمل داخل الكمبيوتر</u> للتعرف علي المعلومات ا⁄مِضافية الخاصة بافضل ممارسات الاممان, راجع الصفحة الرئيسية الخاصة بالتّوافق <sup>التنظ</sup>يمي من خلال dell.com/regulatory\_compliance.

### ا∕لأچراء

- $\!1$   $\!$  قم بمحاذاة فتحات المسامير الموجودة في مفصلة الشاشة ومجموعة الحامل مع فتحات المسامير الموجودة في الغطاء الحلفي للشاشة.
	- 2 أعد وضع المسامير المثبتة لمفصلة الشاشة ومجموعة الحامل في الغطاء المخلفي للشاشة.

### المتطلبات التالية

- 1 أعد وضع <u>إطار الشاشة</u>.
- 2 أعد وضع <u>مجموعة الشاشة</u>.
- 3 ٪ أعد وضع <u>مسند راحة اليد</u>.
	- **4** أعد وضع ل<u>وحة المفاتيح</u>.
- 5 أعد وضع <u>محرك الاقراص الضوئية</u> . ȓ
	- **6** أعد وضع <u>غطاء القاعدة</u>.
		- **7** أعد وضع <u>البطارية</u>

## إزالة الكاميرا

⚠ تحذير : قبل العمل داخل الكمبيوتر، اقرأ معلومات الانمان التي تم إرفاقها مع الكمبيوتر، واتبع الخطوات الوادة في <u>قبل العمل داخل الكمبيوتر</u> . بعد العمل داخل الكمبيوتر، اتبع التعليات الواردة في <u>بعد العمل داخل الكمبيوتر</u> للتعرف علي المعلومات ا⁄مِضافية الخاصة بافضل ممارسات الاممان, راجع الصفحة الرئيسية الخاصة بالتّوافق <sup>التنظ</sup>يمي من خلال dell.com/regulatory\_compliance.

## المتطلبات <mark>الائ</mark>ىاسية

- 1 فم بإزالة ا<u>لبطارية</u>
- **2** قم بإزالة <u>غطاء القاعدة</u>.
- 3 قم بإزالة <u>محرك الاقراص الضوئية</u>. ȓ
	- **4** فم بإزالة ل<u>وحة المفاتيح</u> .
	- 5 ٪ قم بإزالة <u>مسند راحة اليد</u>
	- <mark>6</mark> قم بإزالة <u>مجموعة الشاشة</u>
	- 7 ٪ قم بإزالة إ<u>طار الشاشة</u>.
	- 8 ٪ مَّ بإزالة ل<u>وحة الشاشة</u>.

### الاچراء

- أخرج كبل الكاميرا من الغطاء الخلفي للشاشة.  $\blacksquare$
- 2 ٪ باستخدام مخطاط بلاستيكي، أخرج الكاميرا برفق من الغطاء الخلفي للشاشة واقلبها.
	- 3 ٪ قم بإزالة الشريط الذي يثبت كبل الكاميرا بالكاميرا.

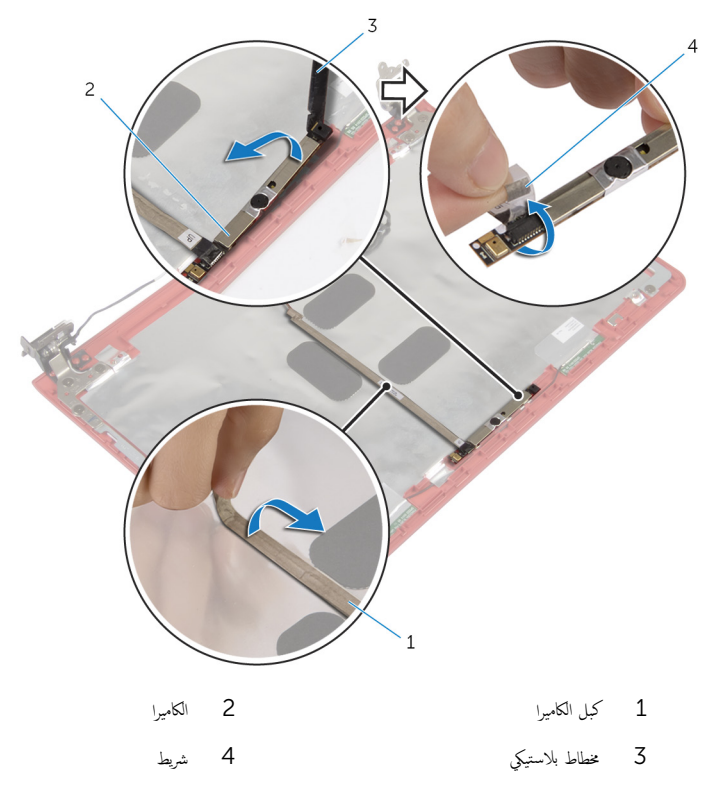

# إعادة وضع الكاميرا

#### ⚠ تحذير : قبل العمل داخل الكمبيوتر، اقرأ معلومات الانمان التي تم إرفاقها مع الكمبيوتر، واتبع الخطوات الوادة في <u>قبل العمل داخل الكمبيوتر</u> . بعد العمل داخل الكمبيوتر، اتبع التعليات الواردة في <u>بعد العمل داخل الكمبيوتر</u> للتعرف علي المعلومات ا⁄مِضافية الخاصة بافضل ممارسات الاممان, راجع الصفحة الرئيسية الخاصة بالتّوافق <sup>التنظ</sup>يمي من خلال dell.com/regulatory\_compliance.

### ا√چراء

- 1 ٪ صل كبل الكاميرا بالكاميرا.
- 2 ٪ قم بلصق الشريط المثبت لكبل الكاميرا إلى الكاميرا.
- ق اقلب الكاميرا، وباستخدام دعامة المحاذاة، ضع الكاميرا على الغطاء الحلفي للشاشة.
	- 4 ٪ قم بتثبيت كبل الكاميرا على الغطاء الخلفي للشاشة.

### المتطلبات التالبة

- 1 أعد وضع ل<u>وحة الشاشة</u>.
- **2** أعد وضع إ<u>طار الشاشة</u>.
- 3 أعد وضع <u>مجموعة الشاشة</u>.
- **4** أعد وضع <u>مسند راحة اليد</u>
	- **5** أعد وضع <u>لوحة المفاتيح</u>.
- **6** أعد وضع <u>محرك الاقراص الضوئية</u> . ȓ
	- **7** أعد وضع <u>غطاء القاعدة</u>.
		- **8** أعد وضع <u>البطارية</u>

# إزالة مكبر الصوت

تحذير : قبل العمل داخل الكمبيوتر، اقرأ معلومات الانمان التي تم إرفاقها مع الكمبيوتر، واتبع الخطوات الوادة في <u>قبل العمل داخل الكمبيوتر</u> . بعد العمل ⚠ داخل الكمبيوتر، اتبع التعليات الواردة في <u>بعد العمل داخل الكمبيوتر</u> للتعرف علي المعلومات ا⁄مِضافية الخاصة بافضل ممارسات الاممان, راجع الصفحة الرئيسية الخاصة بالتّوافق <sup>التنظ</sup>يمي من خلال dell.com/regulatory\_compliance.

### المتطلبات <mark>الائ</mark>ىاسية

- 1 فَمَ بِإِزالَةِ ا<mark>لْبِطَارِيَّةِ</mark>
- **2** ﴿ بإزالة <u>غطاء القاعدة</u> .
- 3 قم بإزالة <u>محرك الاقراص الضوئية</u>. ȓ
	- **4** فم بإزالة ل<u>وحة المفاتيح</u> .
	- 5 ٪ قم بإزالة <u>مسند راحة اليد</u>
		- <mark>6</mark> فم بإزالة ا<u>لمروحة</u>
	- 7 ٪ قم بإزالة <u>البطاقة اللاسلكية</u>
		- 8 في إزالة ل<u>وحة النظام</u>.
	- 9 ٪ قم بإزالة <u>منفذ محامئ التيار</u>
	- 10 فم بإزالة <u>مجموعة الشاشة</u>

### ان(محراء

- لاحظ توجيه كبل مكبر الصوت، وقم بإزالة كبل مكبر الصوت من أدلة التوجيه الموجودة في قاعدة الكمبيوتر .
	- 2 لاحظ مكان حلقات التثبيت المطاطية قبل رفع كبل مكبر الصوت.

ق ارفع مكبرات الصوت، وكذلك الكبل الخاص بها عن قاعدة الكمبيوتر.

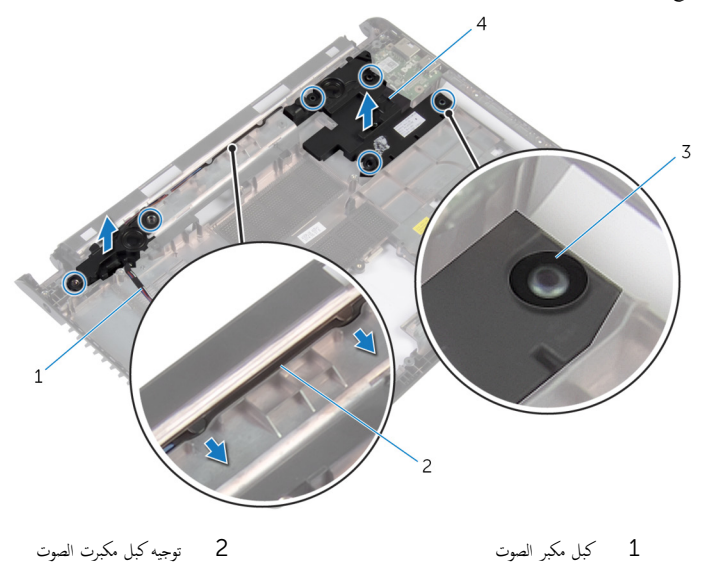

3 ˧̧ق˅ت ̤ا ˕˜ˋ̾ت ̃˅طلما ̾ة) 6( 4 ك̪ اتˋر تا̤ص̸) 2(

# إعادة وضع مكبرات الصوت

تحذير : قبل العمل داخل الكمبيوتر، اقرأ معلومات الانمان التي تم إرفاقها مع الكمبيوتر، واتبع الخطوات الوادة في <u>قبل العمل داخل الكمبيوتر</u> . بعد العمل ⚠ داخل الكمبيوتر، اتبع التعليات الواردة في <u>بعد العمل داخل الكمبيوتر</u> للتعرف علي المعلومات ا⁄مِضافية الخاصة بافضل ممارسات الاممان, راجع الصفحة الرئيسية الخاصة بالتّوافق <sup>التنظ</sup>يمي من خلال dell.com/regulatory\_compliance.

### الاچراء

ملاحظة. قد تندفع حلقات التثبيت المطاطية للخارج عند إعادة وضع مكبرات الصوت. تأكد من وضع حلقات التثبيت المطاطية في مكانها بعد وضع مكبرات الصوت في قاعدة الكمبيوتر .

- باستخدام دعامات المحاذاة في قاعدة الكمبيوتر، ضع مكبرات الصوت على قاعدة الكمبيوتر .
- 2 ٪ أعد وضع حلقات التثبيت المطاطية في حالة بروزها للخارج أثناء إعادة وضع مكبرات الصوت.
	- 3 ٪ قم بتوجيه كبل مكبر الصوت خلال أدلة التوجيه الموجودة على قاعدة الكمبيوتر.

#### المتطلبات التالبة

- 1 أعد وضع <u>مجموعة الشاشة</u>.
- **2** أعد وضع <u>منفذ محامئ التيار</u>
	- 3 أعد وضع ل<u>وحة النظام</u>.
- 4 في أعد وضع <u>البطاقة اللاسلكية</u>
	- <mark>5</mark> أعد وضع <u>المروحة</u>.
	- <mark>6</mark> أعد وضع <u>مسند راحة اليد</u>.
		- **7** أعد وضع ل<u>وحة المفاتيح</u>.
- **8** أعد وضع <u>محرك الاقراص الضوئية</u> . ȓ
	- 9 في أعد وضع <u>غطاء القاعدة</u>.
		- 10 أعد وضع <u>البطارية</u>

# (BIOS) تحديث نظام الادِخال والاخِراج الائ*ن*اسي

قد تحتاج إلى تحديث نظام الإدخال والإخراج الاشاسي (BIOS) عندما يكون هناك تحديثًا متاحًا أو بعد إعادة تركيب لوحة النظام. لتحديث نظام الإدخال<br>. والإخراج الائساسي (BIOS):

- ابدأ تشغل الكمموتي  $\mathbf 1$
- 2 اذهب إلى dell.com/support.
- 3 ٪ إذا كان لديك رمز الخدمة الخاص بالكمبيوتر، فاكتب رمز الخدمة الخاص بالكمبيوتر وانقر فوق **إرسال**.

إذا لم يكن لديك رمز الخدمة الخاص بالكمبيوتر، فانقر فوق **أكتشاف المنتج الخاص بي** لكي تسمح بالأكتشاف التلقائي لرمز الحدمة.

**ملاحظة:** في حالة عدم اكتشاف رمز الخدمة تلقائيًا، فحدد المنتج الخاص بك من ضمن فئات المنتجات. ؚ<br>:

- 4 القر فوق Get Drivers and Downloads (جلب برامج التشفيل والتنزيلات).
	- 5 القر فوق View All Drivers (عرض كل برامج التشغيل).
	- **6** في القائمة المنسدلة **نظام التشغيل** حدد نظام التشغيل المثبت على الكمبيوتر لديك.
		- 7 انقر فوق BIOS (نظام الايدخال والايخراج الائساسي).
- 8 القر فوق Download File (تنزيل الملف) لتنزيل أحدث إصدار من BIOS للكبيوتر .
- 9 في الصفحة التالية، حدد Single-file download (تنزيل ملف واحد) وانقر فوق Continue (متابعة).
	- 10 ٪ قَمِ بحفظ الملف وبمجرد اكتمال التنزيل، انتقل إلى المجلد حيث تم حفظ ملف تحديث BIOS.
	- 11 انقر نقرًا مزدوجًا فوق رمز ملف تحديث نظام BIOS واتبع الارشادات التي تظهر على الشاشة.

### مصادر المساعدة الذاتية

يمكنك الحصول على المعلومات والتعليمات بشأن منتجات Dell وخدماتها باستخدام مصادر المساعدة الذاتية عبر الانتِرنت.

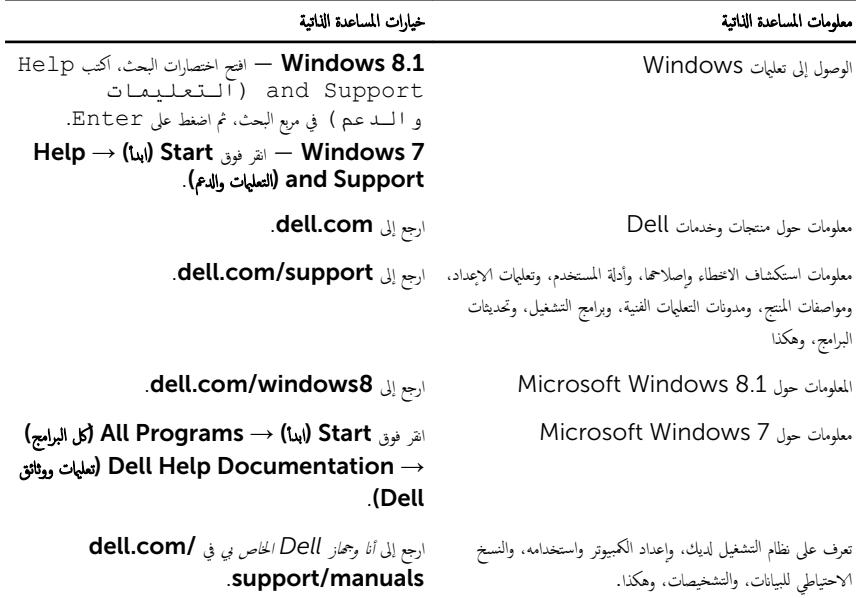

### Dell الاتصال بشركة

للاتصال بشركة Dell. أو الدعم الفني، أو مشكلات خدمة العملاء، ارجع إلى d**ell.com/contactdell.** 

إلى ملاحظة: وتختلف حالة التوافر وفقًا للدولة والمنتج، وقد لا تتوفر بعض الخدمات في بلدك.

كيم ̰ك ع̤ا ر˜̸ ̉لى ̪˅ت̪ع̸̧ Գ˒ص˅ل ̉لى ةر̙˅˒̸ ̤ا اǤނ الخ˅˽ة ˈك ǫȓو Ȕا̻ص˅ل ̤اش˩ن ǫȓو ةرا̤ف˅˒̸ ̙ ̪لا˧ظة: Ȕاذا ߺ ̻كن لد̻ك ا˒ص˅ل ̭شط لإ˅ˈ Ṷ̏ ̭تǙ˕ر او کتالوج منتج Dell.